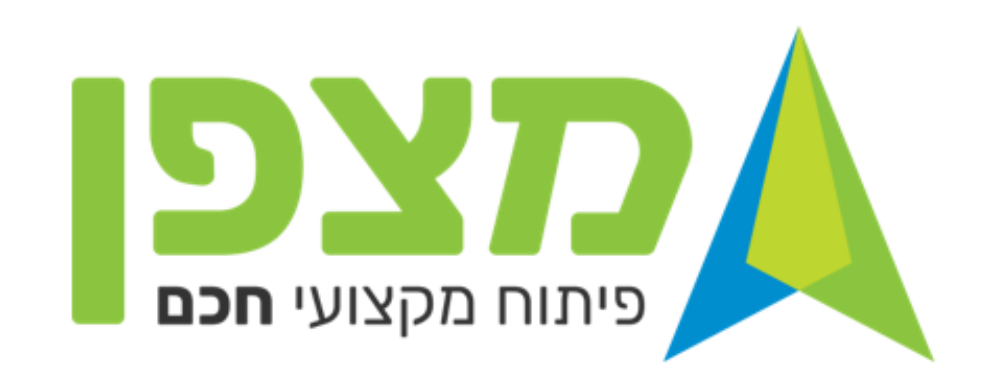

## **מאפייני המערכת**

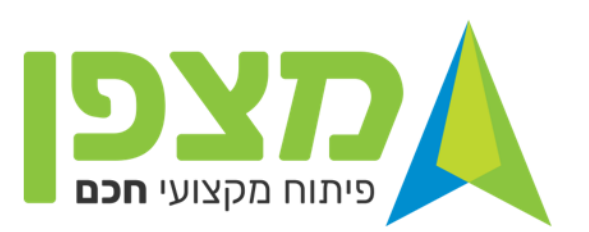

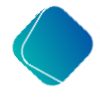

**מערכת מצפן מרכזת במקום אחד את התכנון, הרישום והניהול של כלל תהליכי הפיתוח המקצועי ומחליפה את כל המערכות הקיימות**

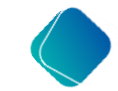

**פרסונליזציה - מענה מותאם לצורך של עובד ההוראה כפרט ובית הספר כארגון** 

**מטרות ויעדי המשרד המופיעים במסמך אבני הדרך מהווים את התשתית הפדגוגית והארגונית של פתרונות הלמידה**

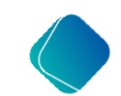

**תכנון וניהול פתרונות הלמידה מבוססי נתונים**

## **חשוב לדעת**

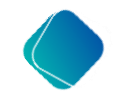

**החל משנת תשפ"ג כל תהליכי הפיתוח המקצועי הבית ספריים ינוהלו במערכת מצפן** 

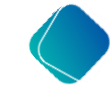

**רק תהליכים שינוהלו במערכת מצפן יזכו לקידום דרגה לעובדי ההוראה**

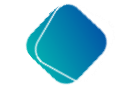

**על מנהל בית הספר להסדיר את ההכרה לגמול של פתרון הלמידה הבית ספרי במערכת**

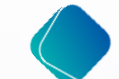

**התשלום לפיתוח המקצועי נלקח מהגפן ואינו קשור במערכת "מצפן"**

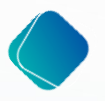

**מערכת "מצפן" אינה מערכת לניהול הלמידה ולכן המטלות יוגשו במרחב בו מתנהלת הלמידה של פתרון הלמידה, כבעבר ) Moodle ,Teams ,Classroom)**

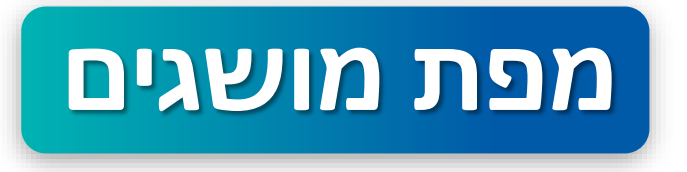

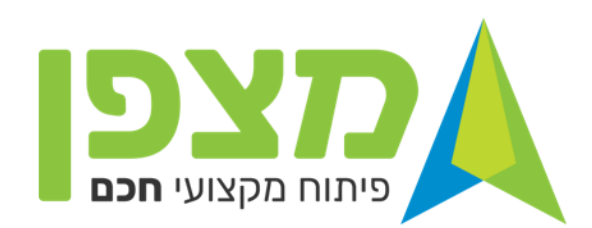

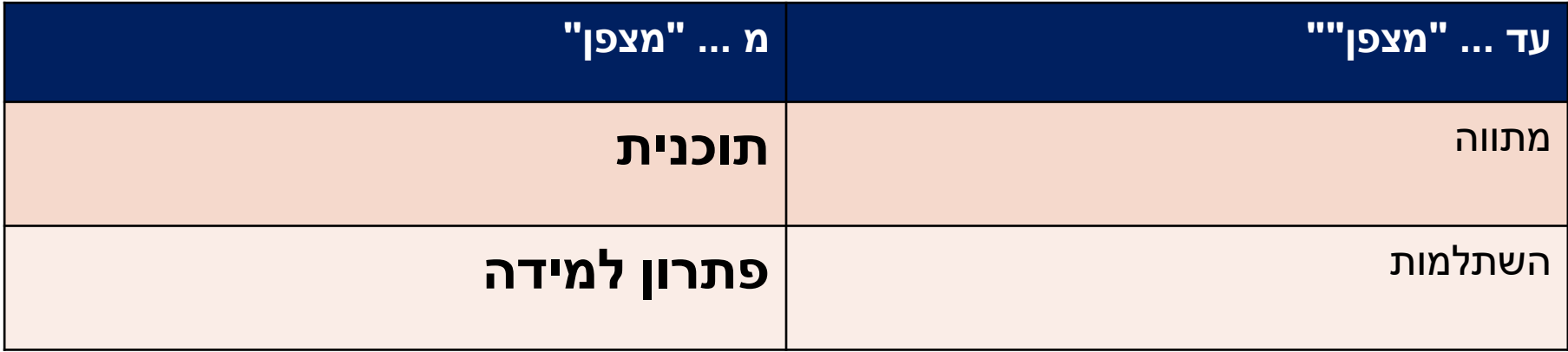

### **סקירת תהליך וציר עבודה במערכת**

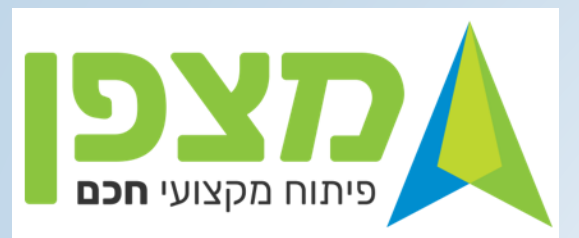

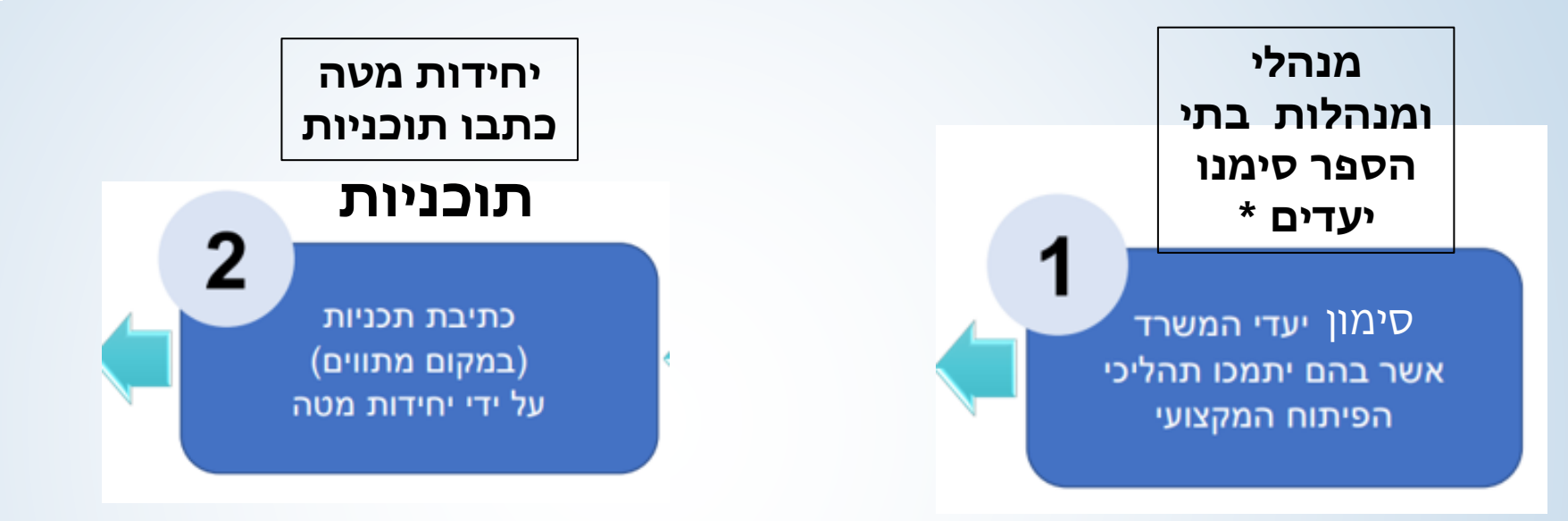

#### **כתיבת פתרונות למידה**

3 כתיבת פתרונות למידה (סילבוסים/ תכנית למידה)

**כתיבת פתרונות כעת על ידי מנהלי/מנהלות וסגני/סגניות בתי ספר** 

.<br>סימון היעדים ע"י יחידות המטה, מפקחי הפיתוח המקצועי, רשויות מקומיות, מנהלי פסגה, מנהלי בתי ספר

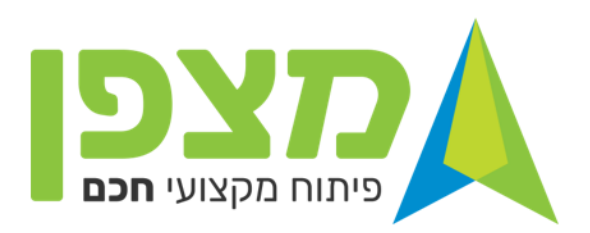

### **כתיבת פתרונות הלמידה ) פיתוח מקצועי בית ספרי(**

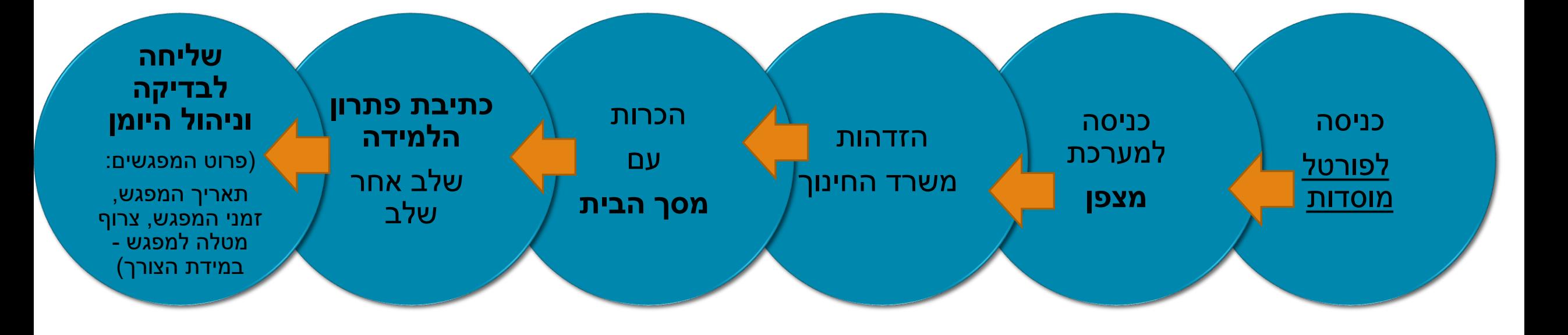

### **כניסה למערכת** ❑ כניסה ל"פורטל מוסדות חינוך"

### ❑ בחירה במערכת "מצפן"

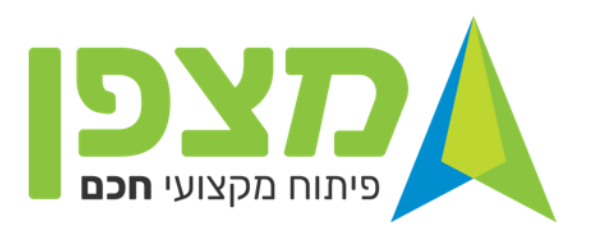

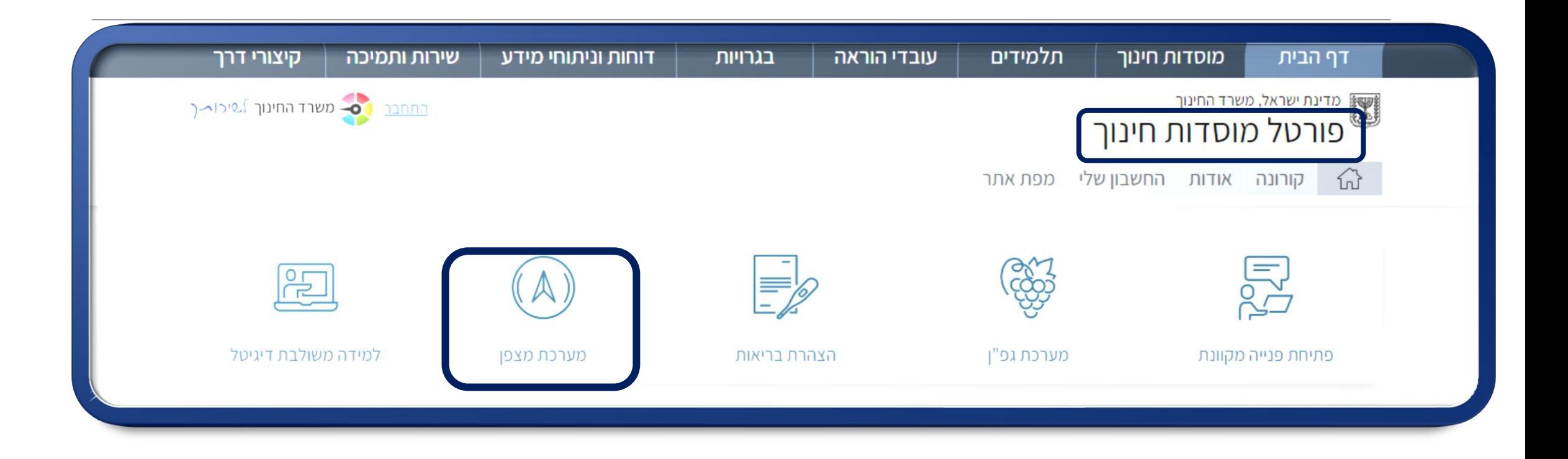

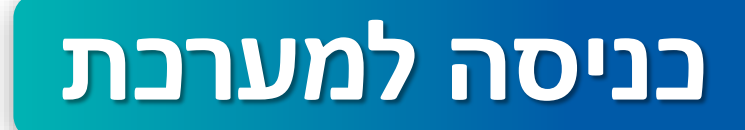

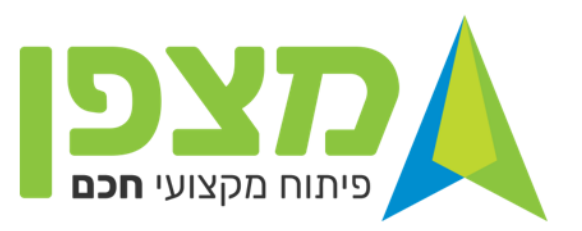

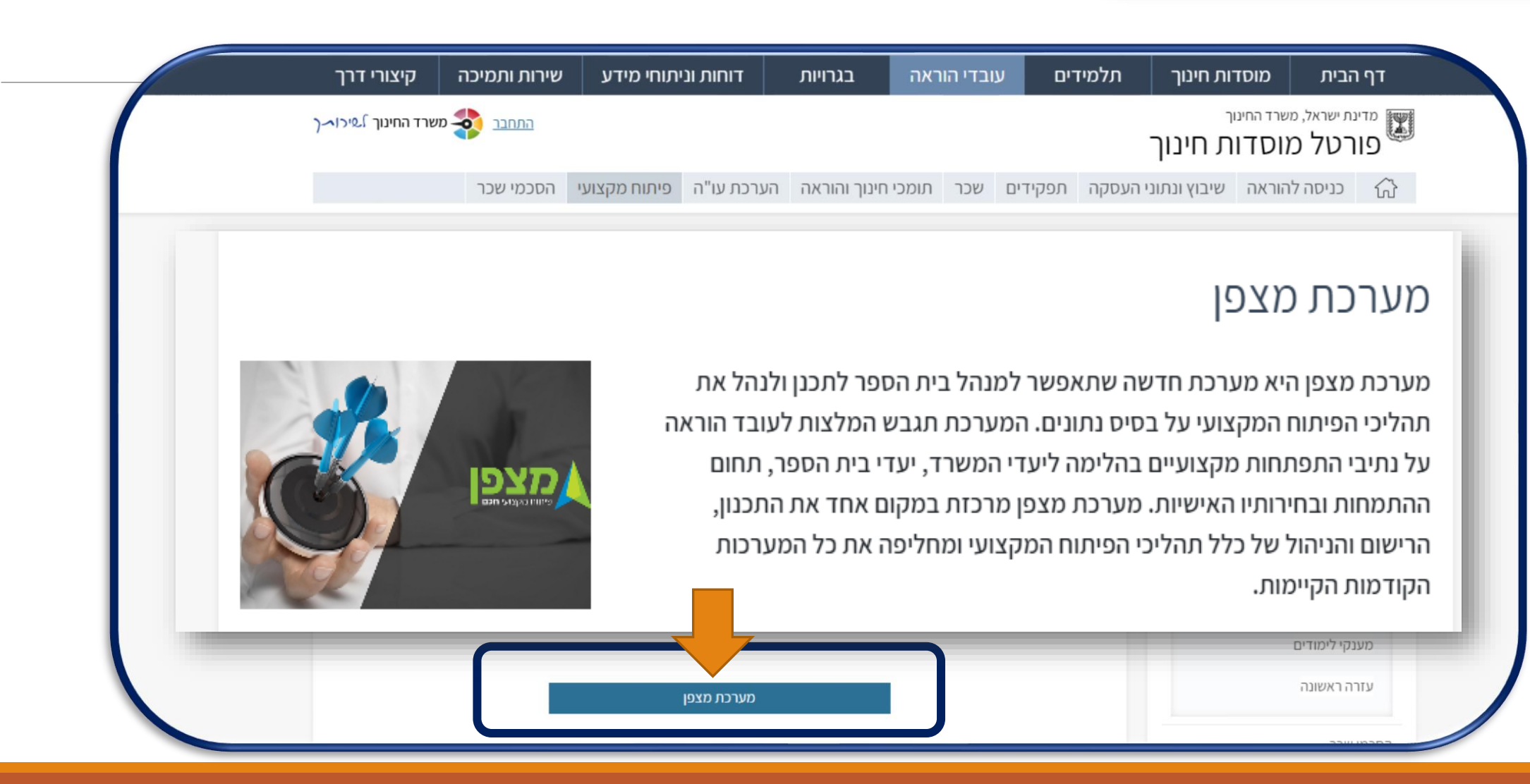

## **הזדהות משרד החינוך**

ניתן לבצע איפוס סיסמה באמצעות פנייה למוקד סיסמאות 6552\* שלוחה 1

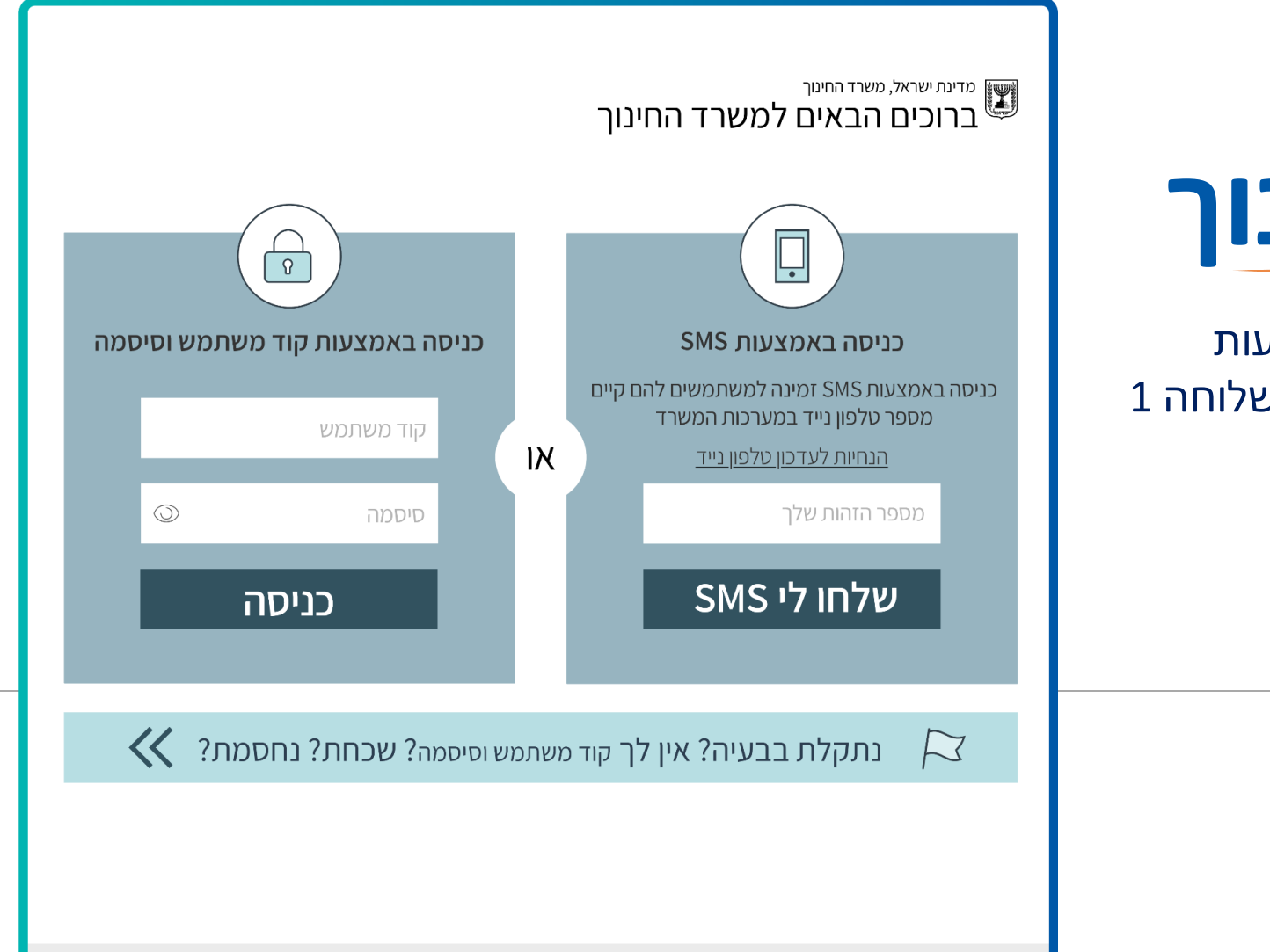

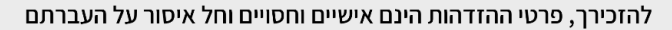

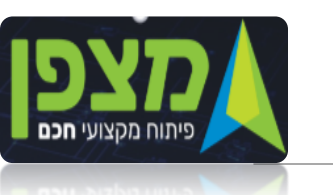

**הזהות הארגונית** 

בית ספר המגינים **יש**

פיתוח מקצועי **חכם** 

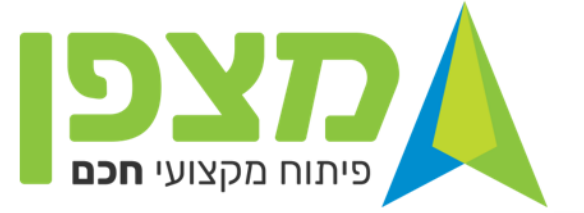

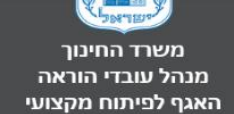

משרד החינוך

פיתוח מקצועי

**\***

#### מערכת לניהול הפיתוח המקצועי של עובדי ההוראה

המערכת כוללת מנגנונים חכמים וכלים ניהוליים למחקר והבנת הצרכים של קהל היעד, המאפשרים תכנון, ניהול ויישום מבוסס נתונים של כלל תהליכי הפיתוח המקצועי במקום אחד ובהלימה ליעדי המשרד, המטה, השטח וצרכי הפרט.

המערכת נותנת למנהלי מוסדות החינוך ולעובדי ההוראה, המלצות אישיות ומוסדיות לפיתוח מקצועי אפקטיבי המותאם אישית .

בואו לחגוג חוויה מתקדמת של פיתוח מקצועי - רלוונטי, מועיל וחדשני.

במידה והזהות הארגונית אינה מעודכנת יש לפנות לתמיכה ולבדוק עם מערכות המשרד

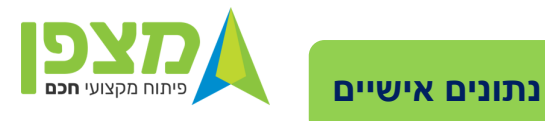

**בלחיצה על ראשי התיבות ייפתח החלון הבא**

משרד החינוך פיתוח מקצועי

 $=$ 

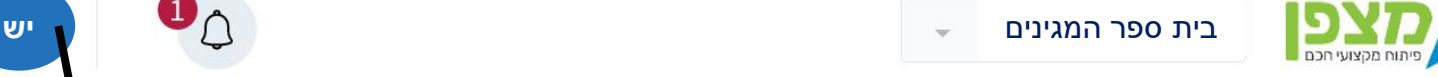

משרד החינוך מנהל עובדי הוראה האגף לפיתוח מקצועי

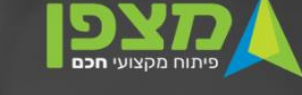

#### מערכת לניהול הפיתוח המקצועי של עובדי ההוראה

המערכת כוללת מנגנונים חכמים וכלים ניהוליים למחקר והבנת הצרכים של קהל היעד, המאפשרים תכנון, ניהול ויישום מבוסס נתונים של כלל תהליכי הפיתוח המקצועי במקום אחד ובהלימה ליעדי המשרד, המטה, השטח וצרכי הפרט.

המערכת נותנת למנהלי מוסדות החינוך ולעובדי ההוראה, המלצות אישיות ומוסדיות לפיתוח מקצועי אפקטיבי המותאם אישית .

בואו לחגוג חוויה מתקדמת של פיתוח מקצועי - רלוונטי, מועיל וחדשני.

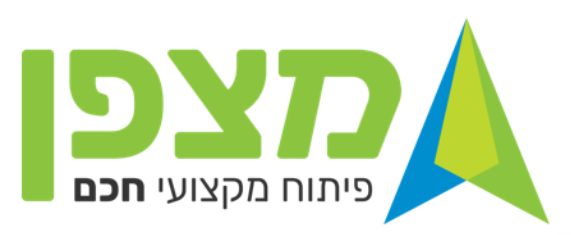

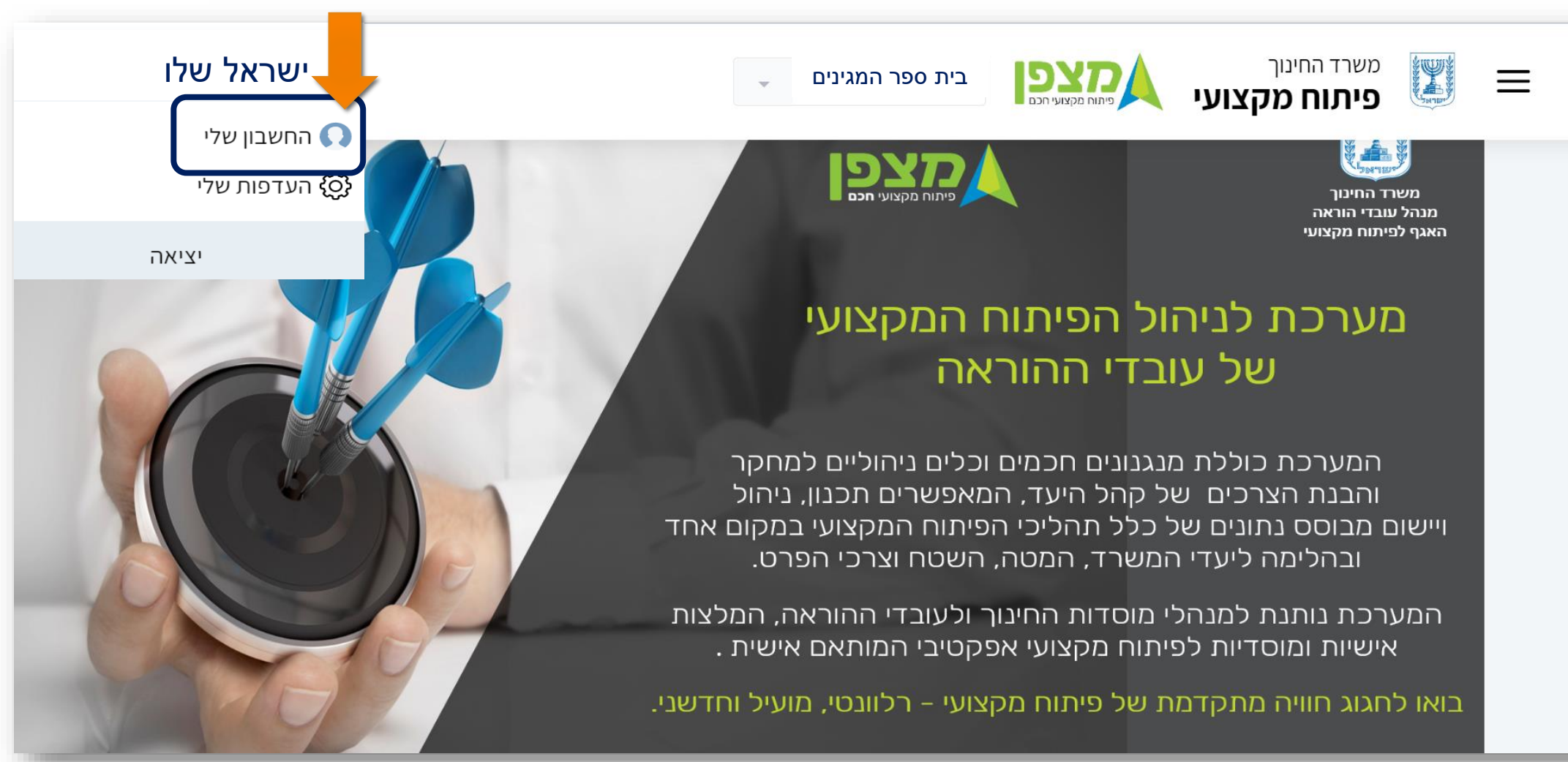

#### **מסך חשוב מאד** – במידה ומנהל/סגן בית הספר נתקל/ת בבעיית הרשאה ופונה למוקד , מסך זה ישמש אותו לעדכון הפרטים לנציג בעיקר יש להתייחס לקבוצת ההרשאה

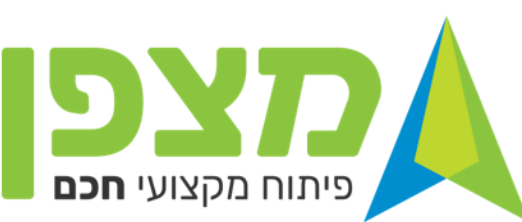

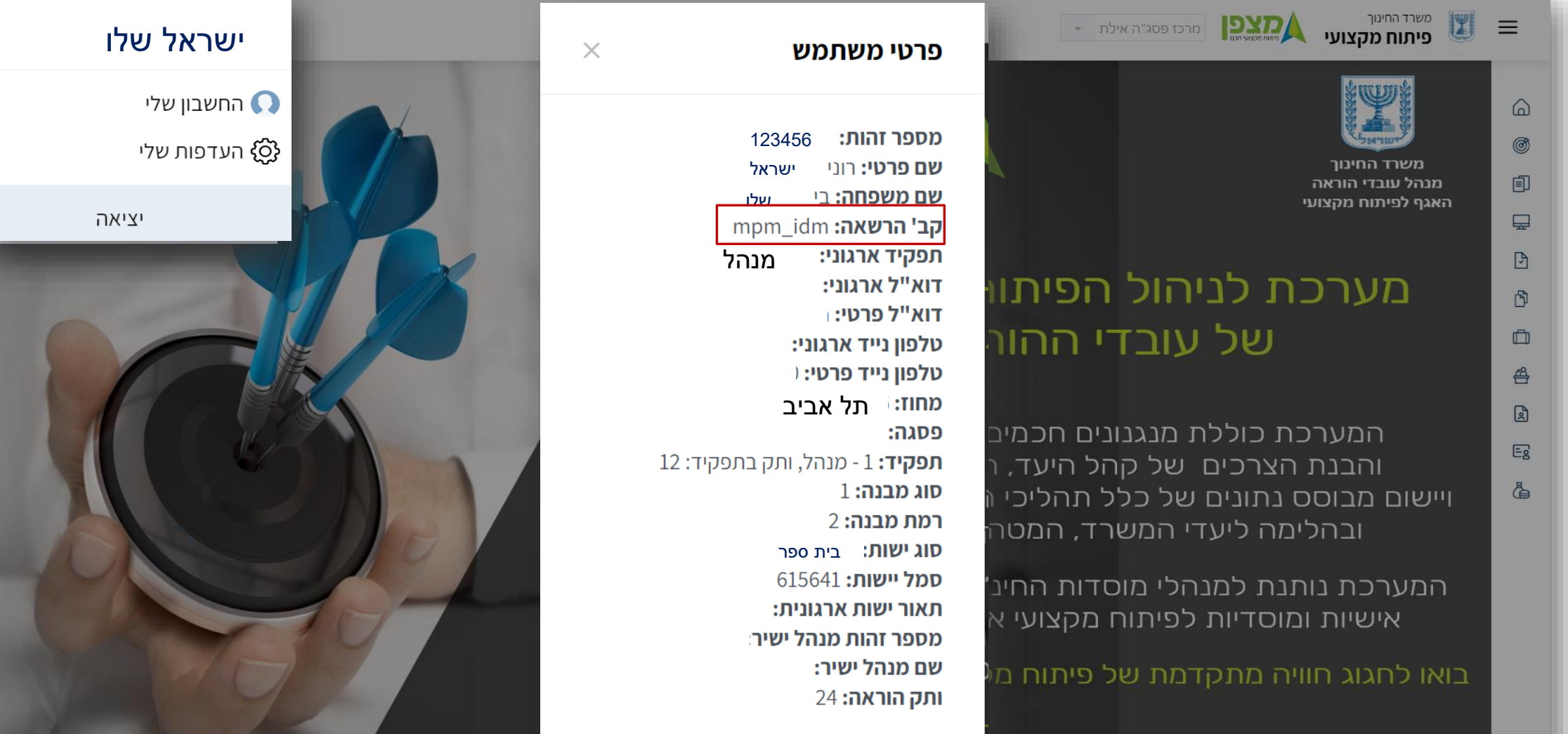

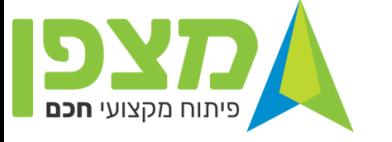

**ניהול** 

**משימות**

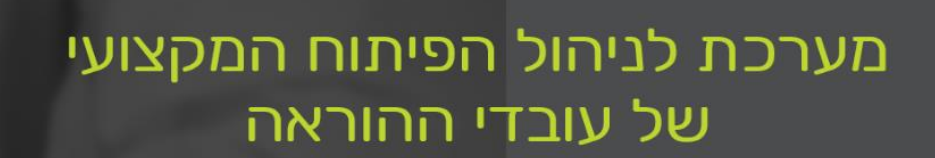

משרד החינוך

משרד החינוך מנהל עובדי הוראה האגף לפיתוח מקצועי

פיתוח מקצועי

 $=$ 

המערכת כוללת מנגנונים חכמים וכלים ניהוליים למחקר והבנת הצרכים של קהל היעד, המאפשרים תכנון, ניהול ויישום מבוסס נתונים של כלל תהליכי הפיתוח המקצועי במקום אחד ובהלימה ליעדי המשרד, המטה, השטח וצרכי הפרט.

בית ספר המגינים **יש**

פיתוח מקצועי **חכם** 

המערכת נותנת למנהלי מוסדות החינוך ולעובדי ההוראה, המלצות אישיות ומוסדיות לפיתוח מקצועי אפקטיבי המותאם אישית.

בואו לחגוג חוויה מתקדמת של פיתוח מקצועי - רלוונטי, מועיל וחדשני.

במסך זה יש אפשרות לצפות במשימות לביצוע, במשימות שממתינים לביצוען, במשימות שביצעתי לדוגמא : לקראת סימון היעדים תופיע ההודעה שממתינה משימה לביצוע "סימון היעדים "

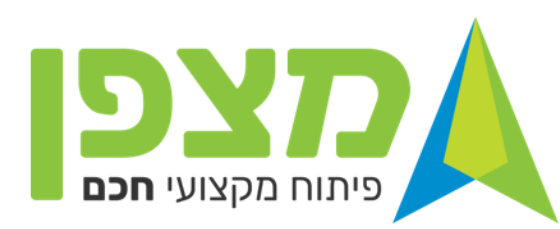

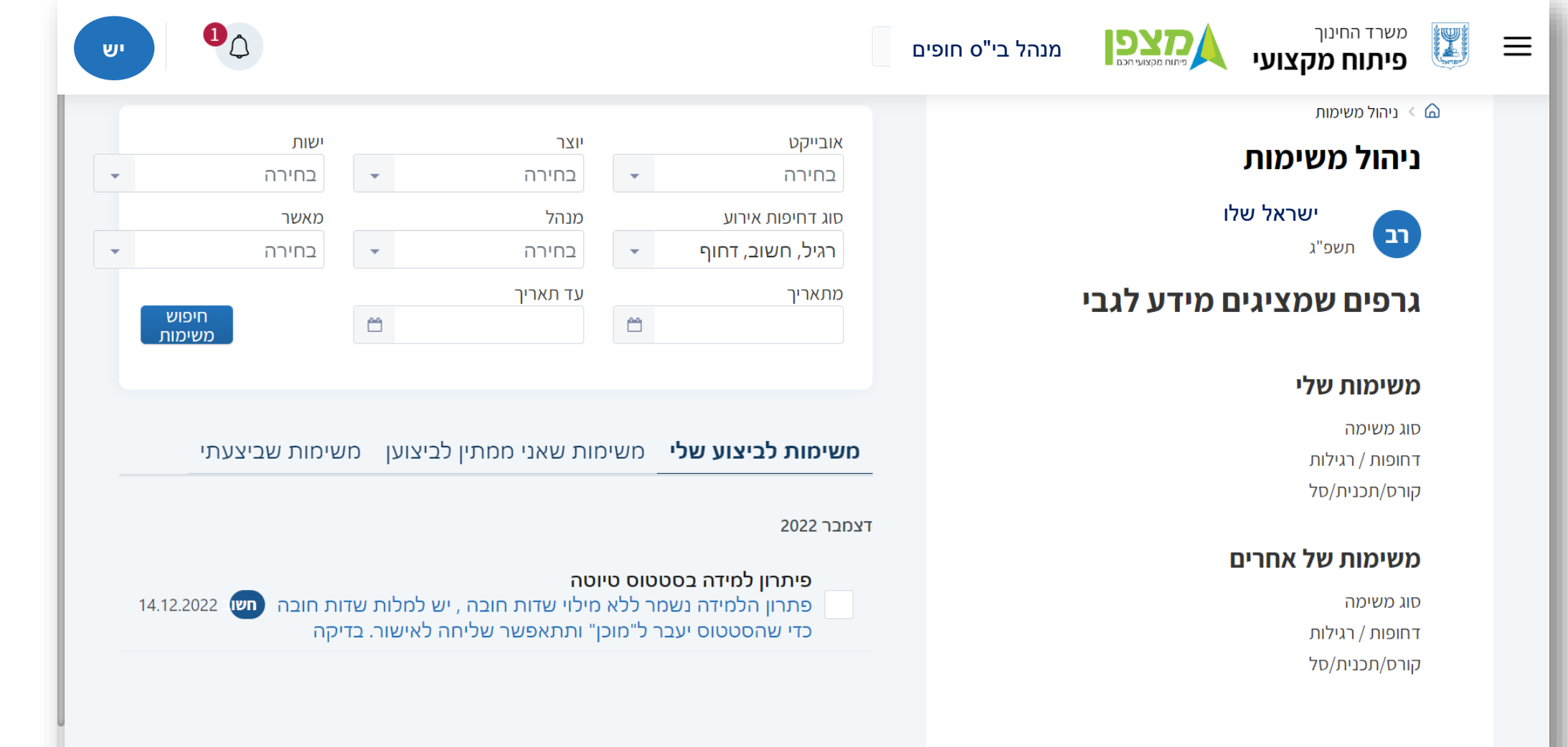

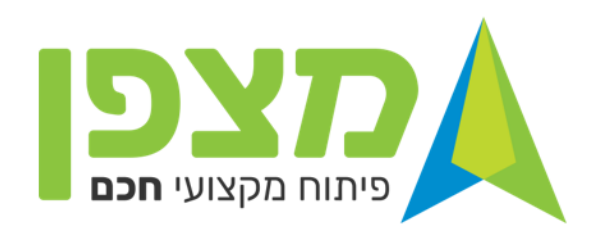

# **כתיבת פתרון למידה - קורס**

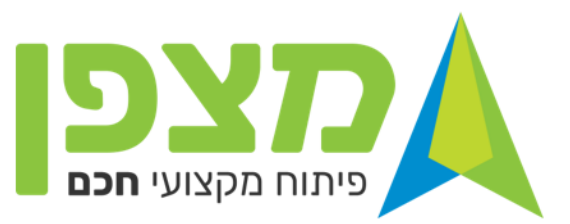

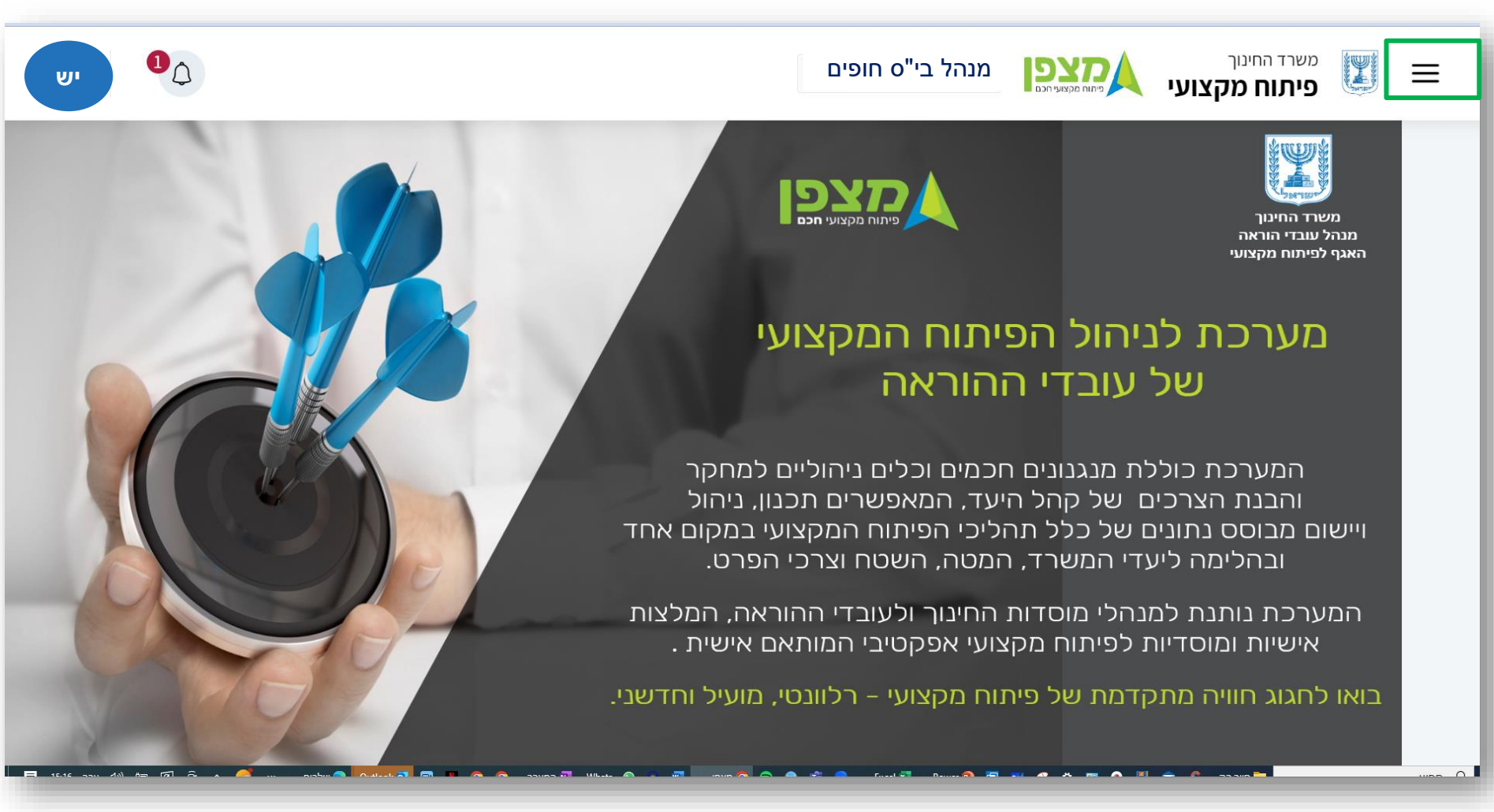

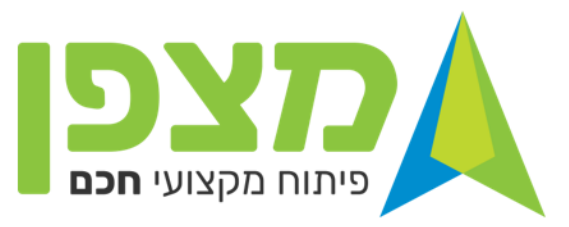

רב

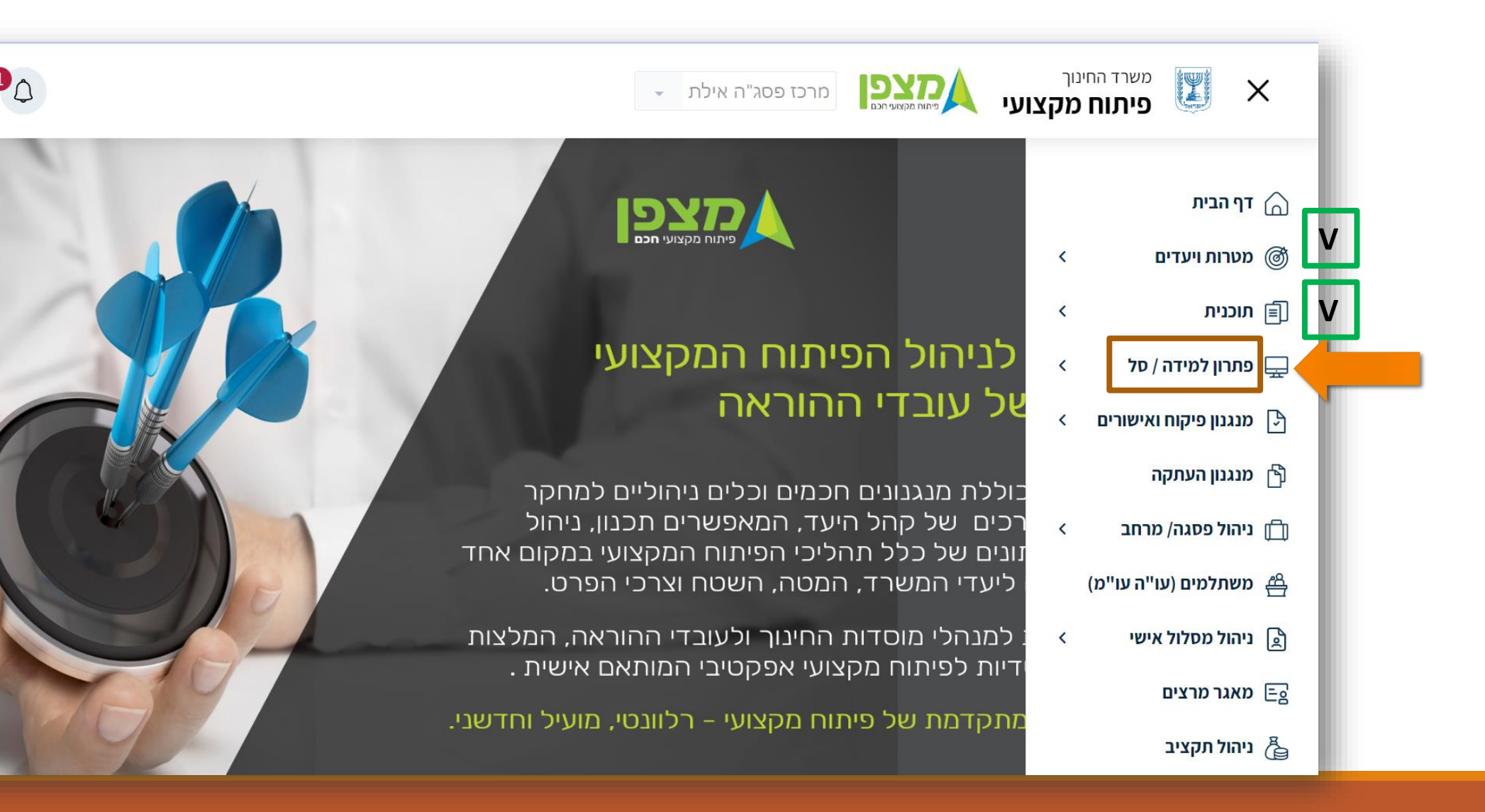

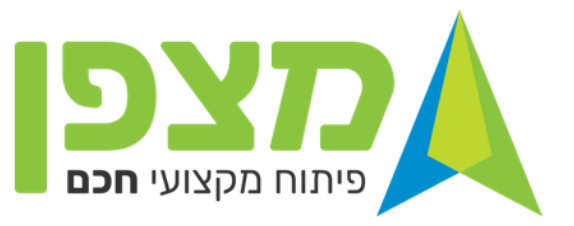

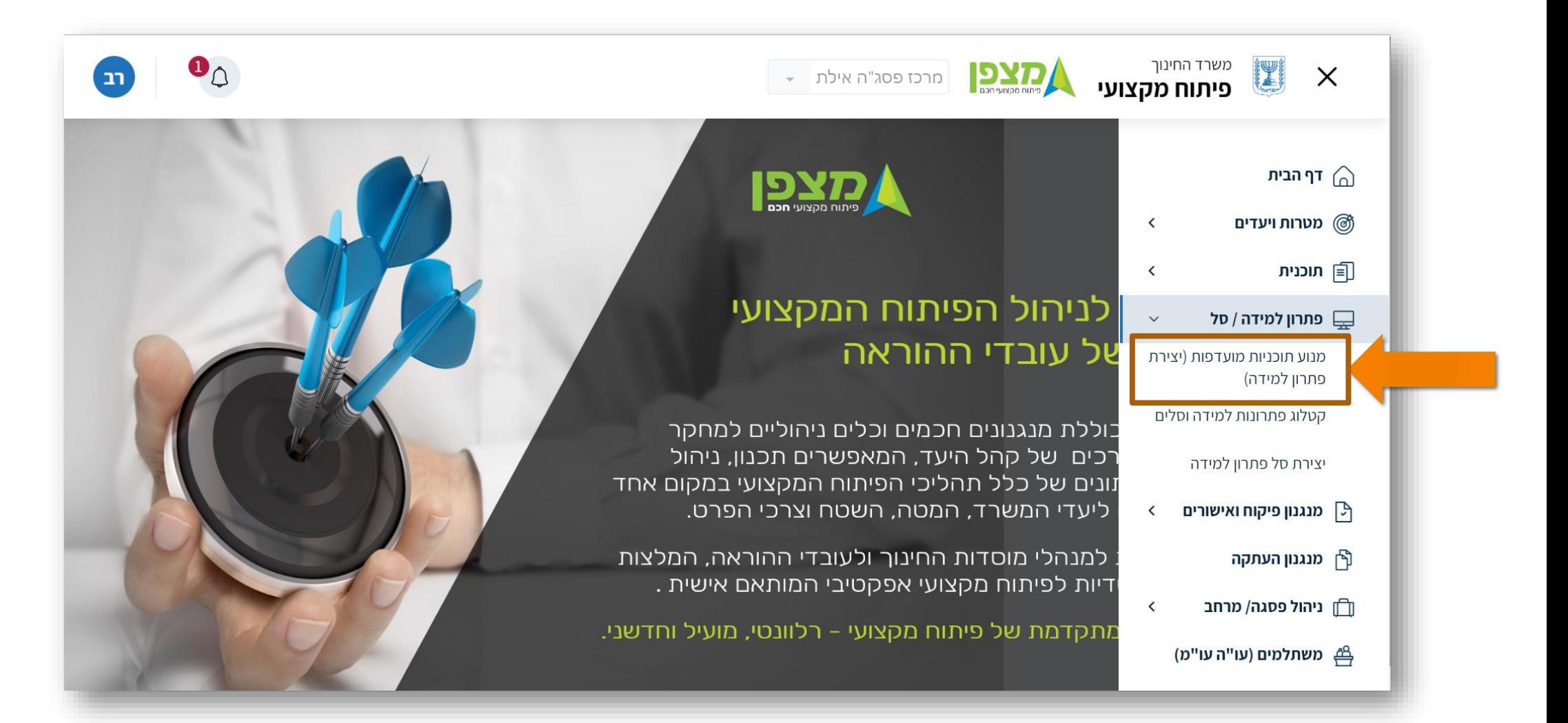

#### **כתיבת פתרון למידה- מנוע תוכניות מועדפות למנהלי בתי הספר**

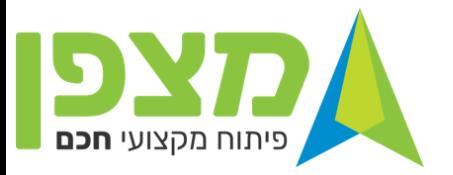

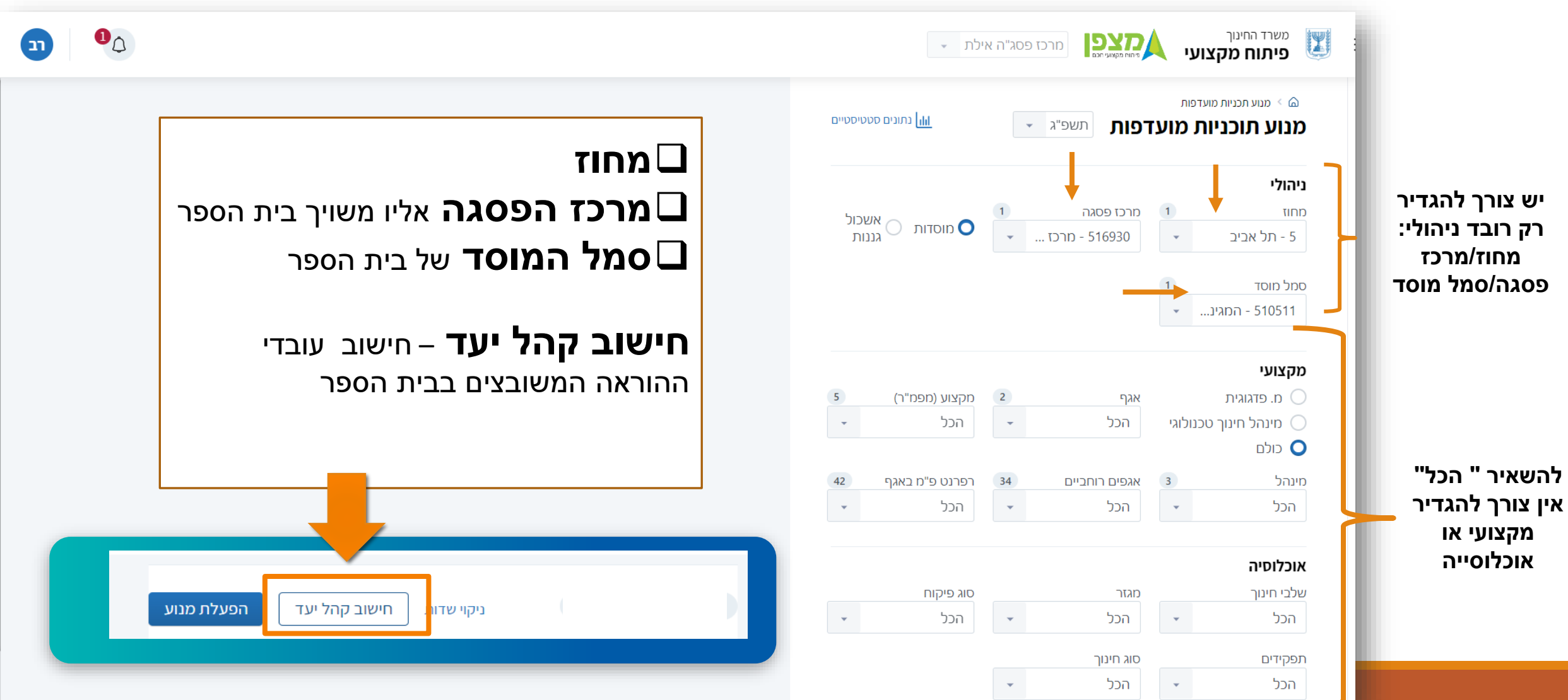

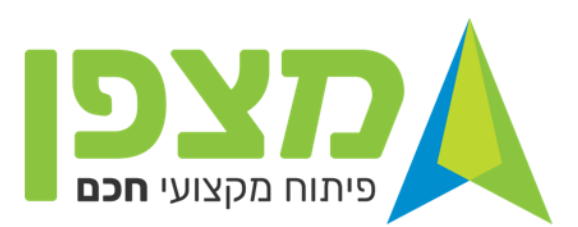

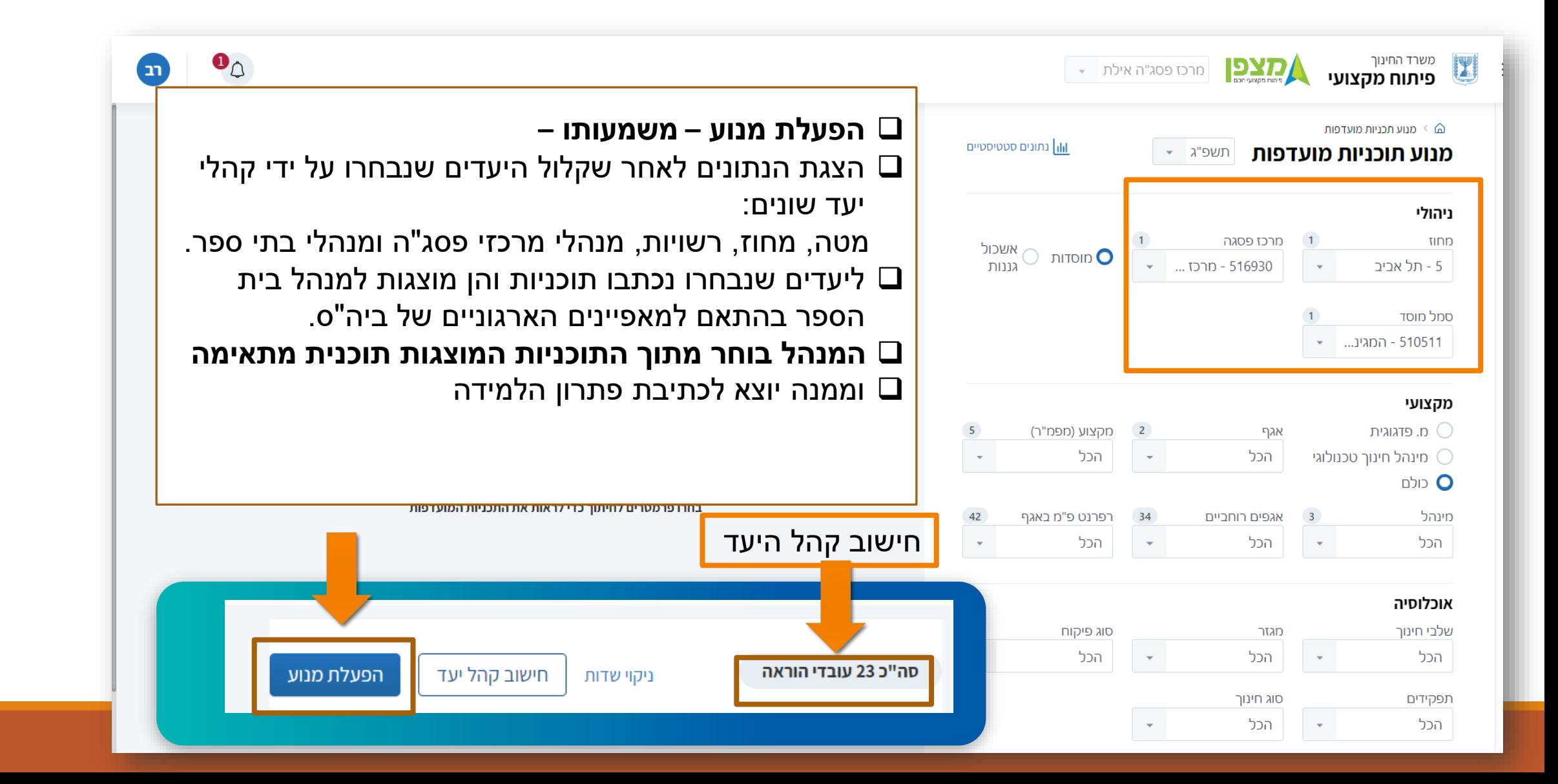

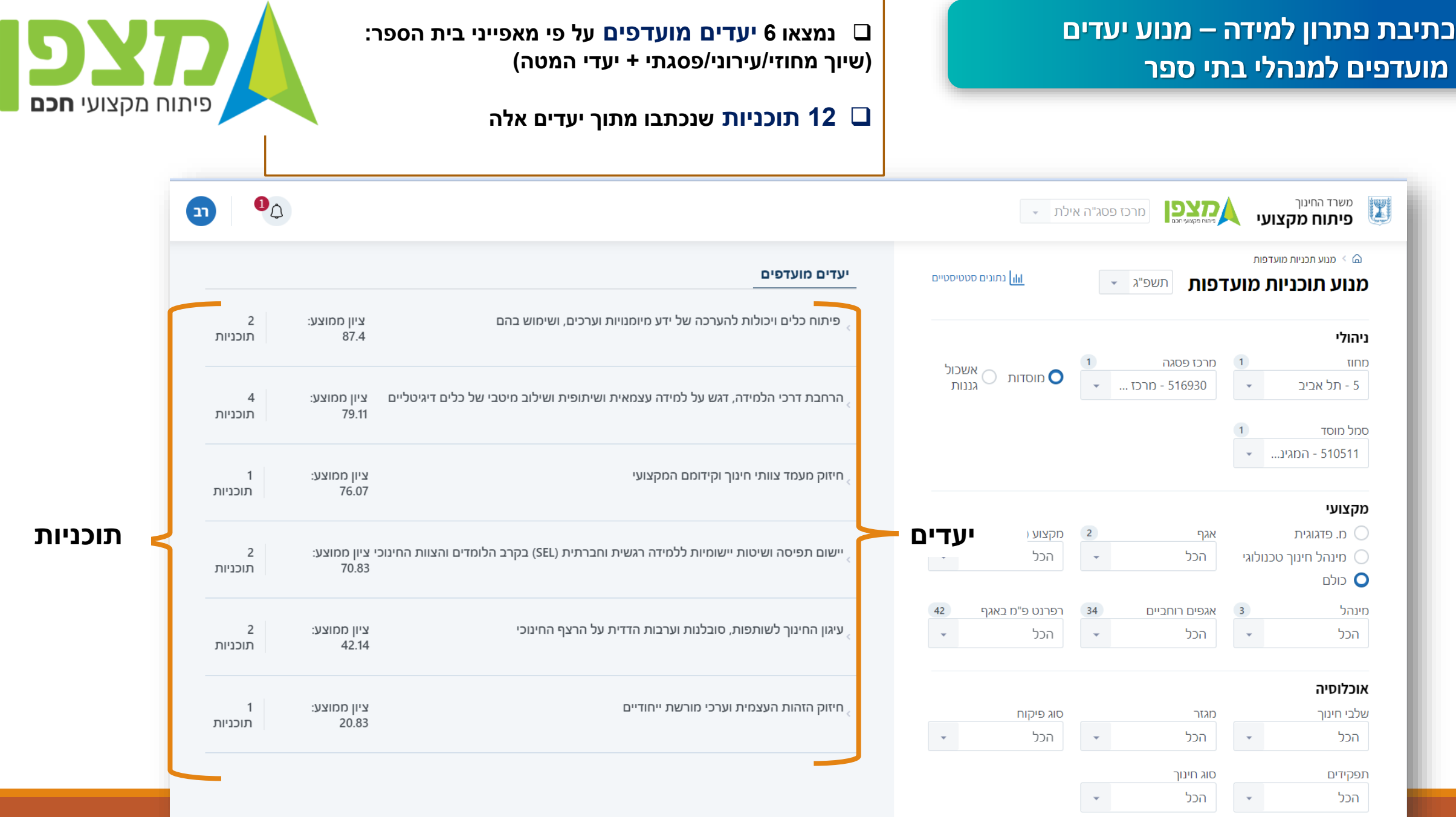

#### **כתיבת פתרון למידה- מנוע יעדים מועדפים למנהלי בתי הספר**

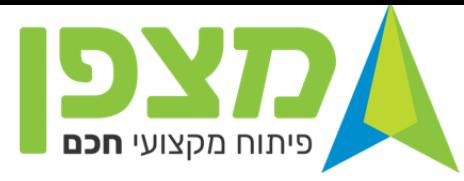

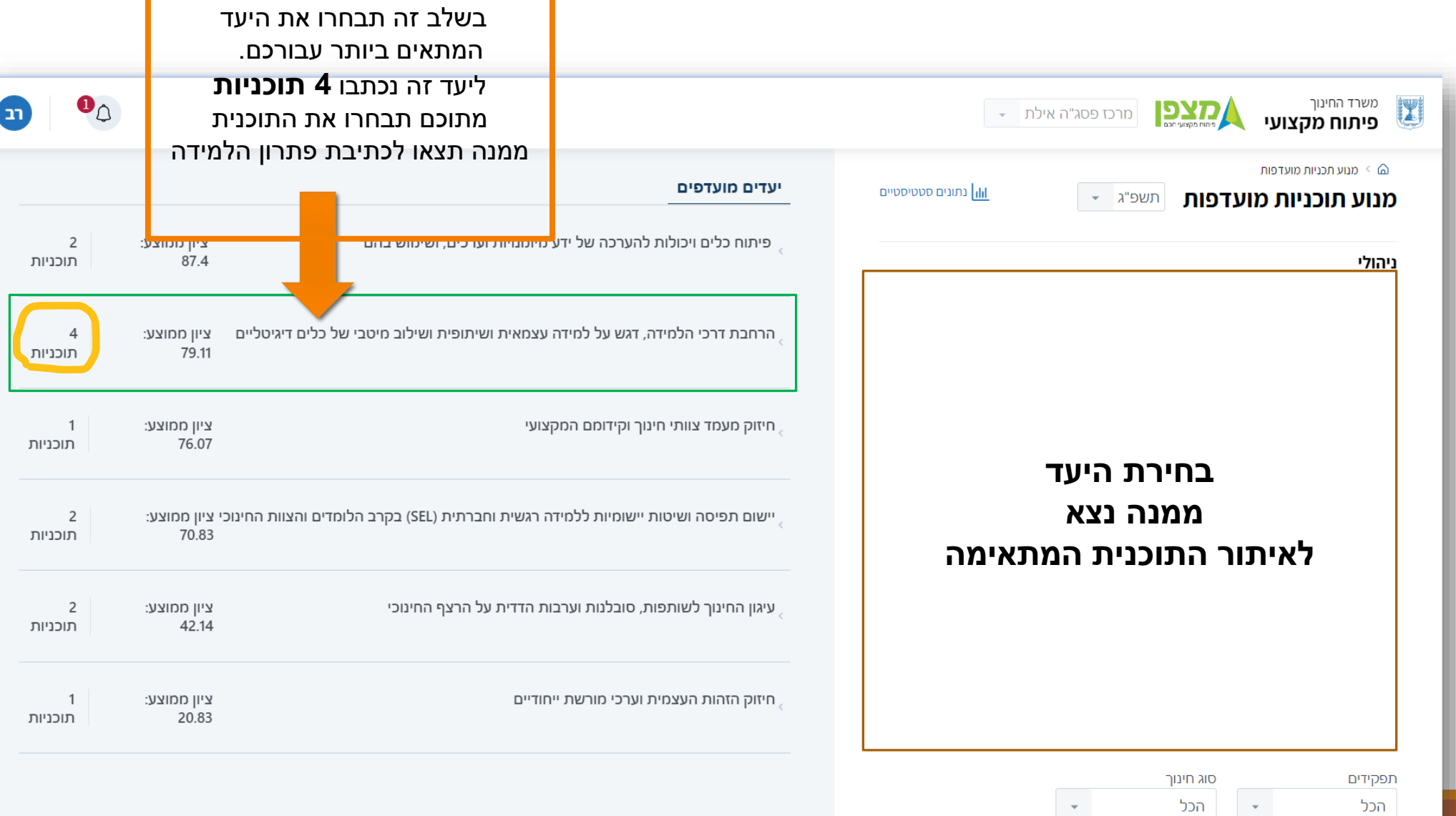

#### **בחירת תוכנית**

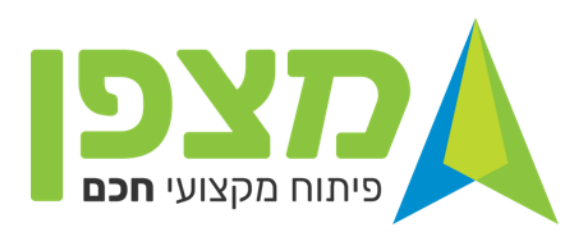

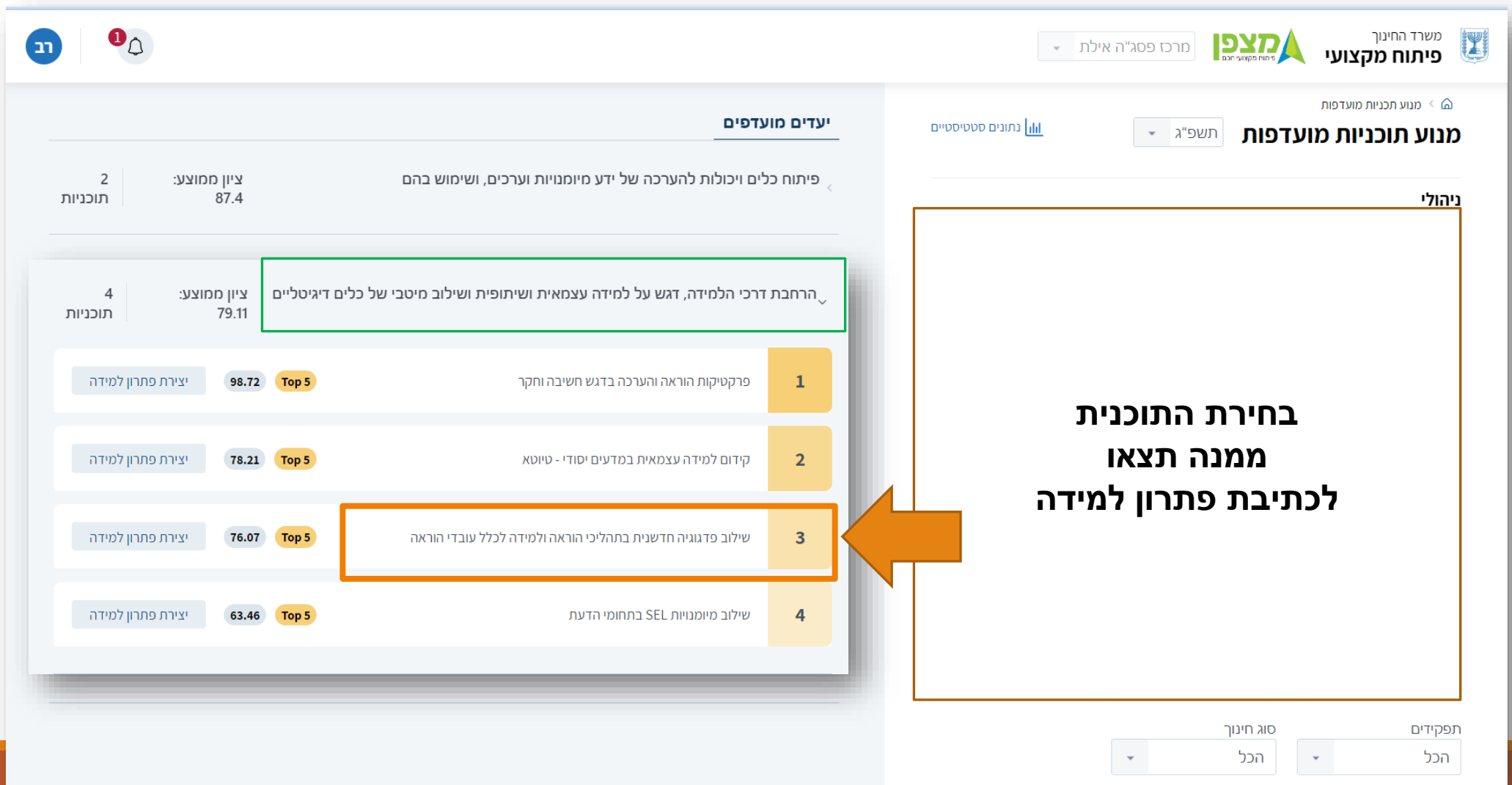

#### **בחירת תוכנית**

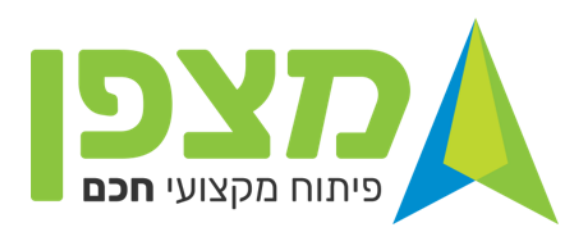

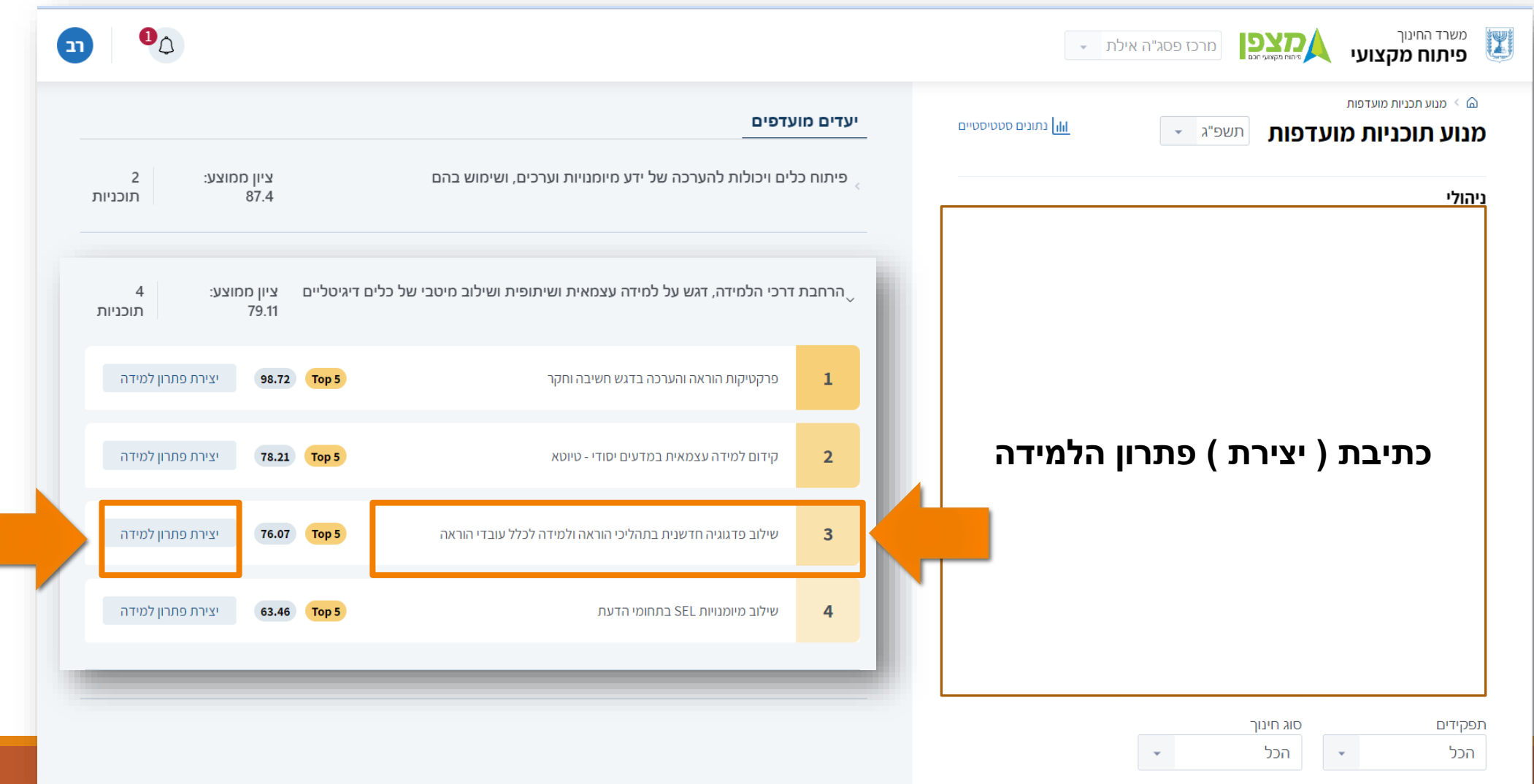

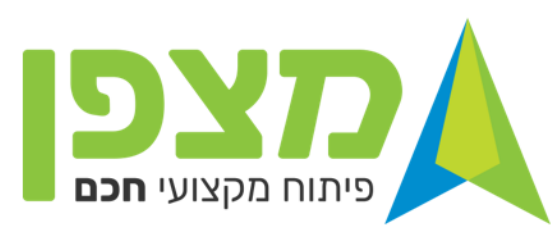

**בפתרון למידה במסגרת פיתוח מקצועי בית ספרי חשוב להקפיד לציין בשם פתרון הלמידה את שם פתרון הלמידה שם בית הספר והעיר – פתרון למידה בית ספרי** 

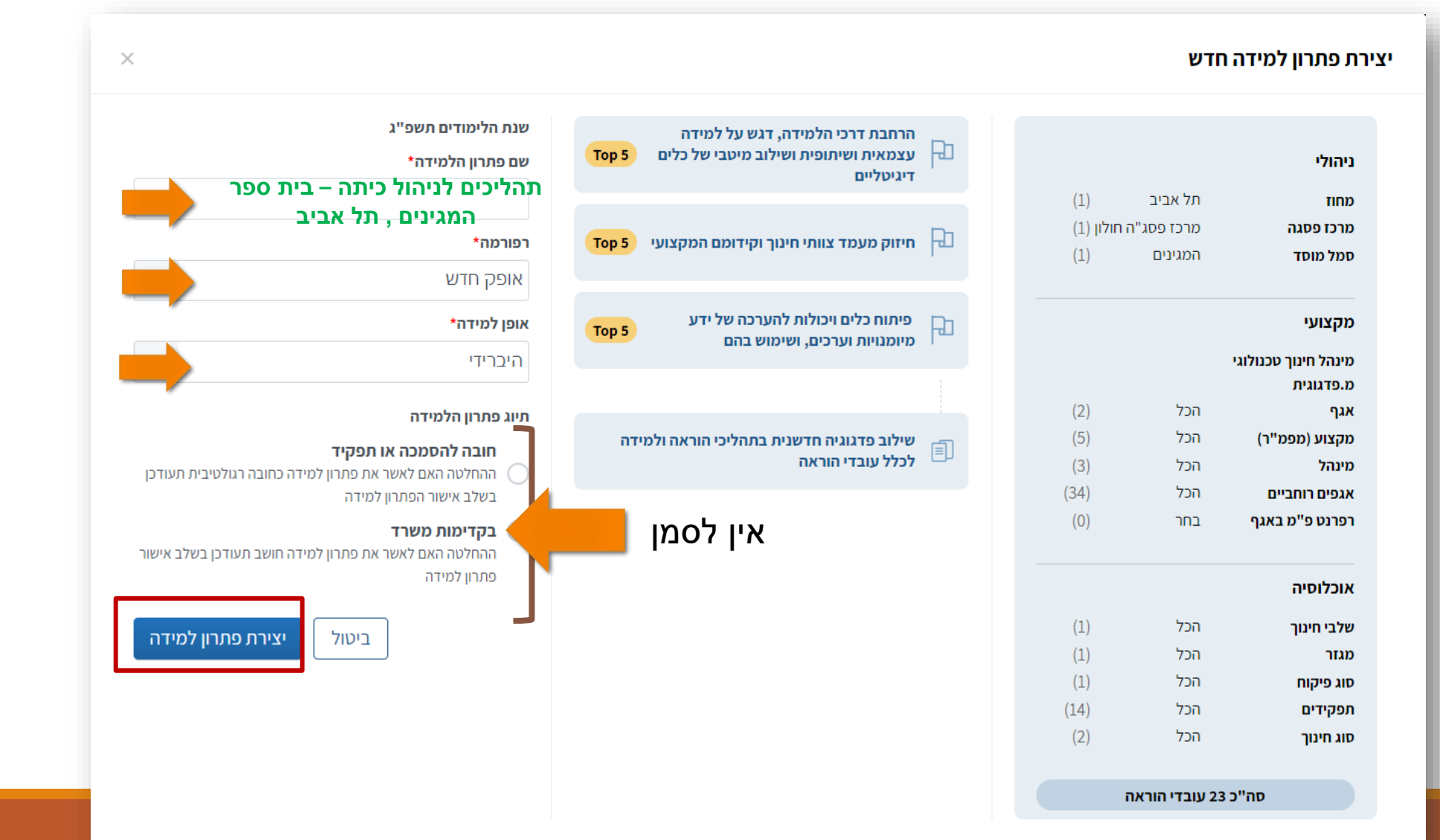

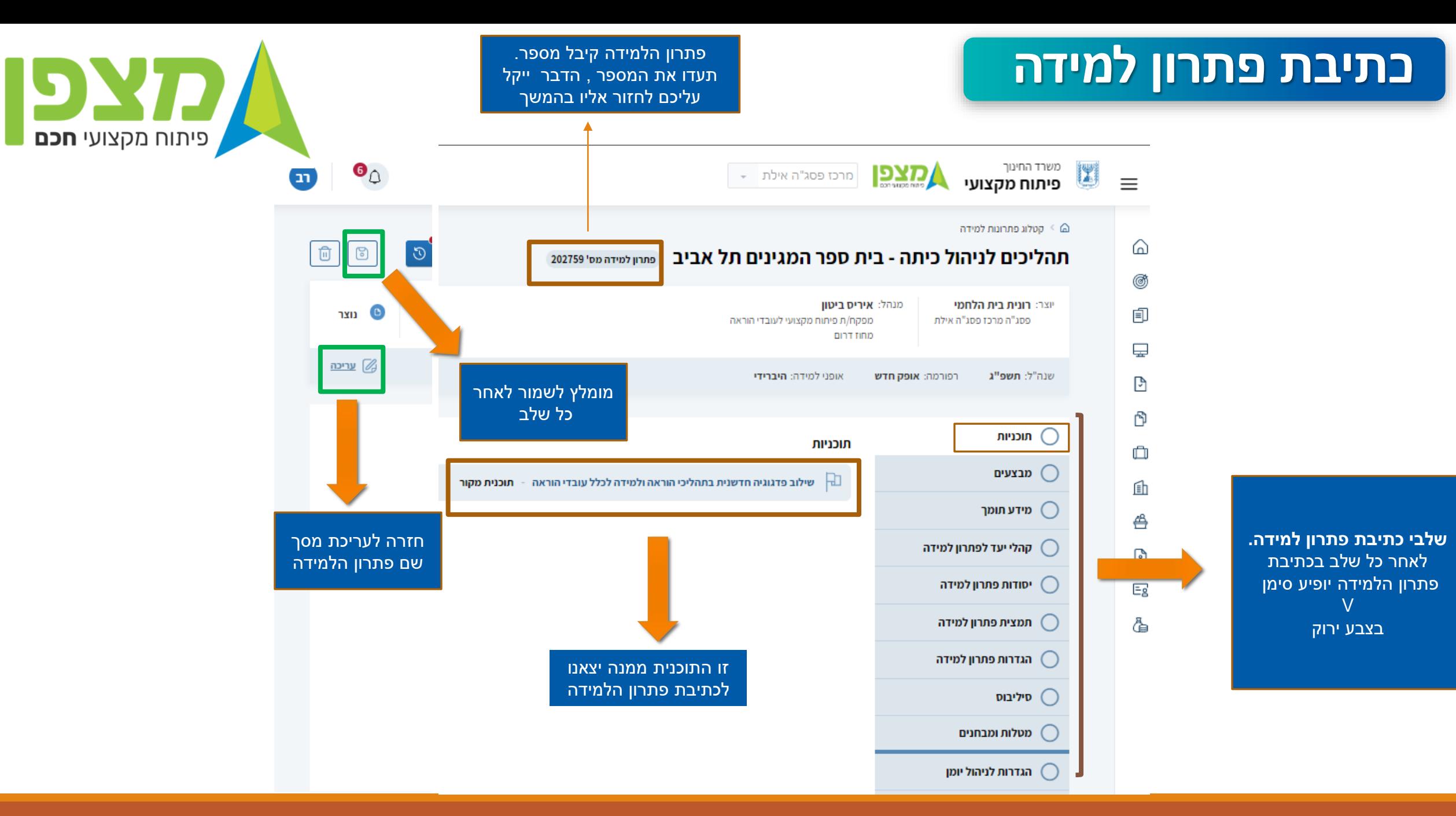

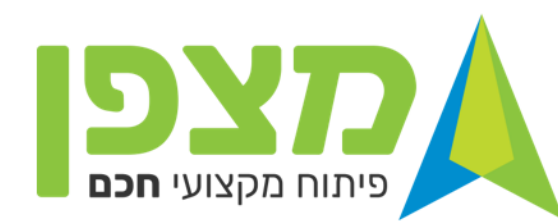

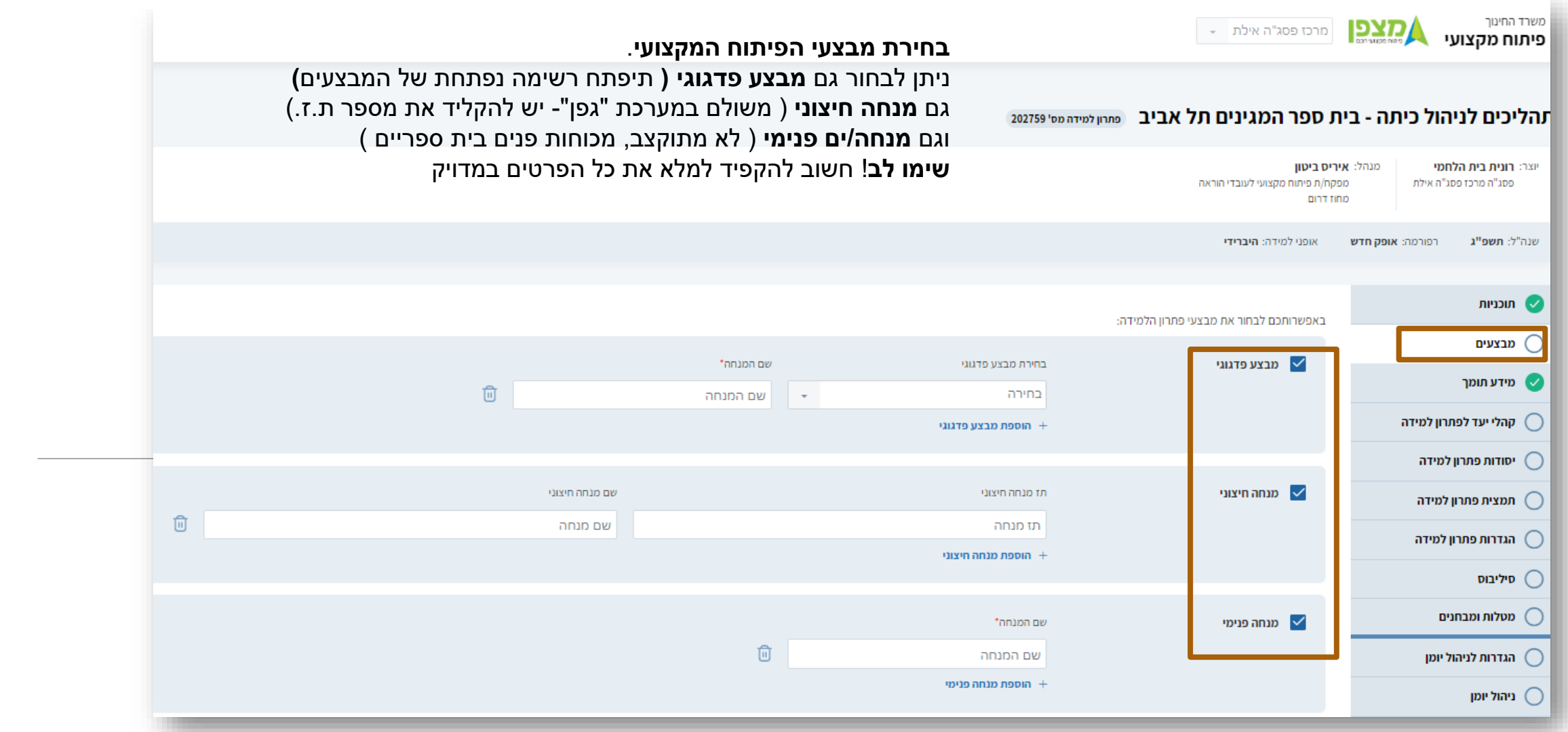

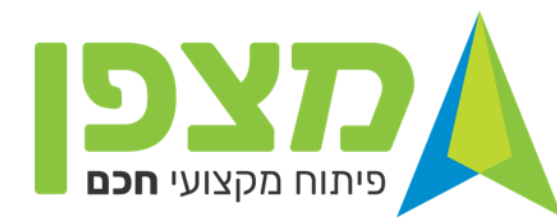

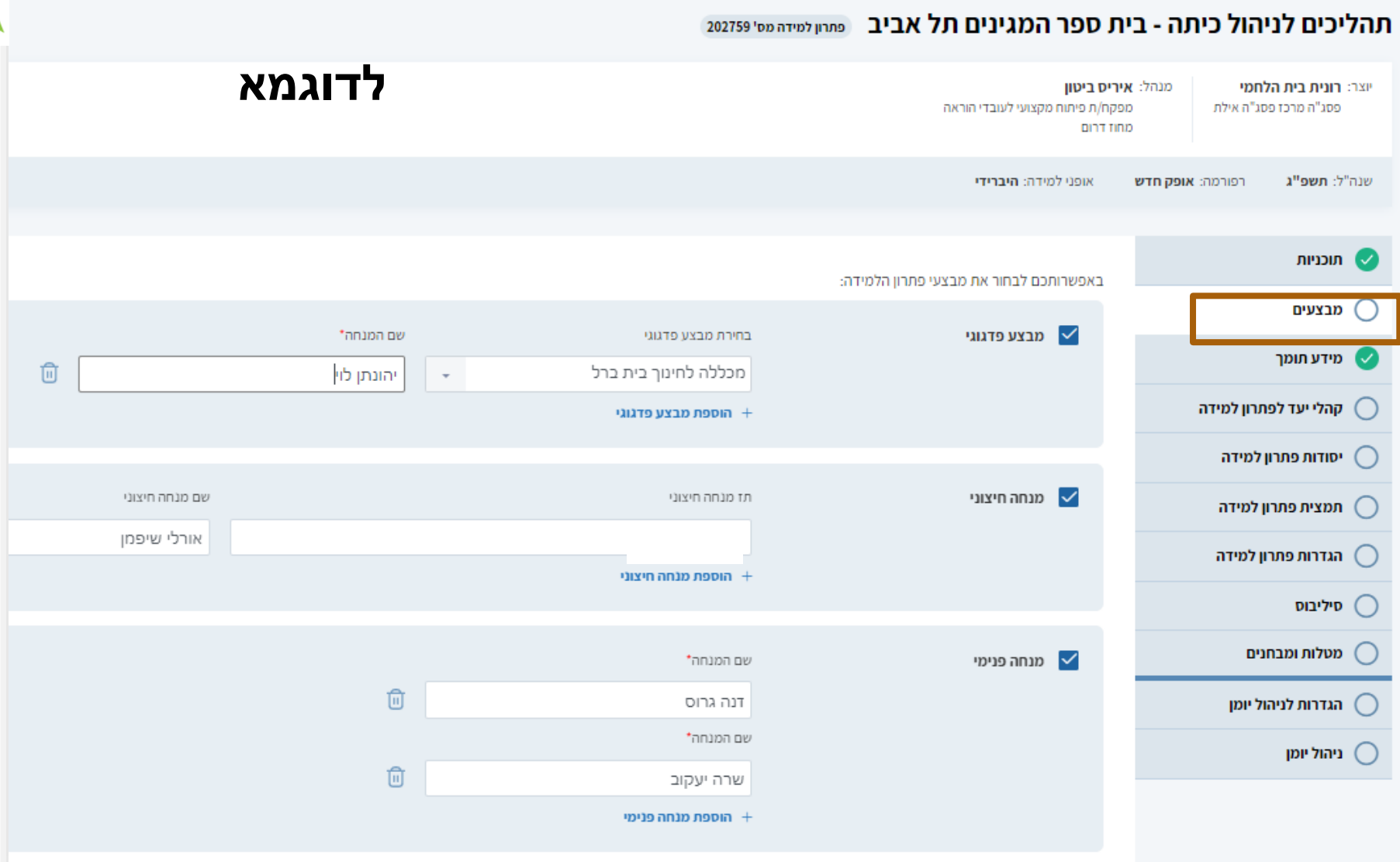

### **יצירת פתרון למידה**

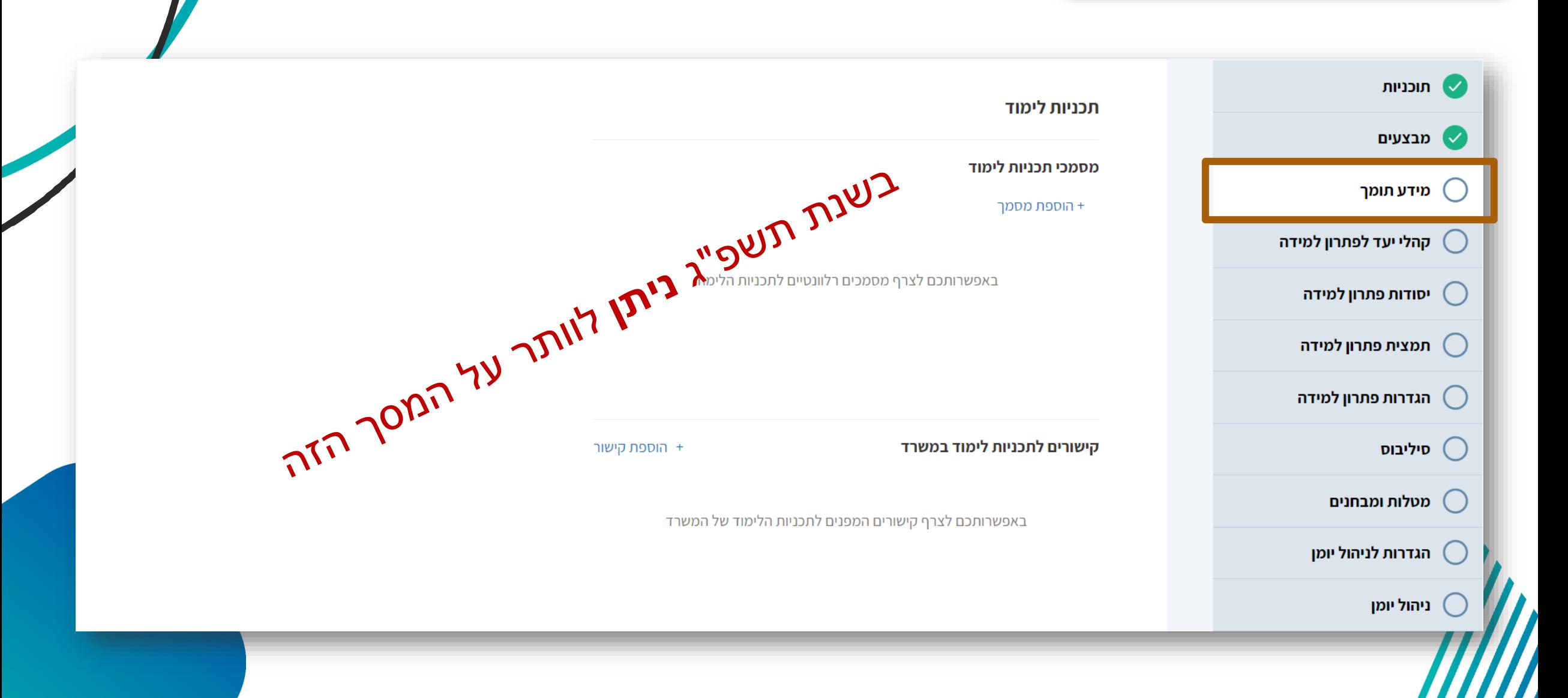

פיתוח מקצועי **חכם** 

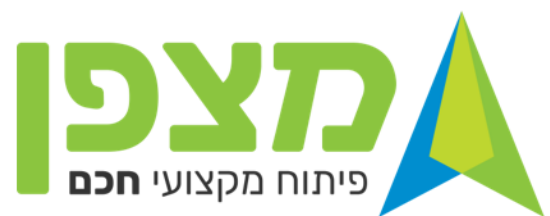

**שימו לב !** בכתיבת פתרון למידה בית ספרי **חובה** לסמן "**בית ספרי"**

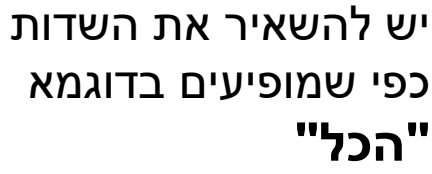

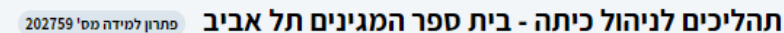

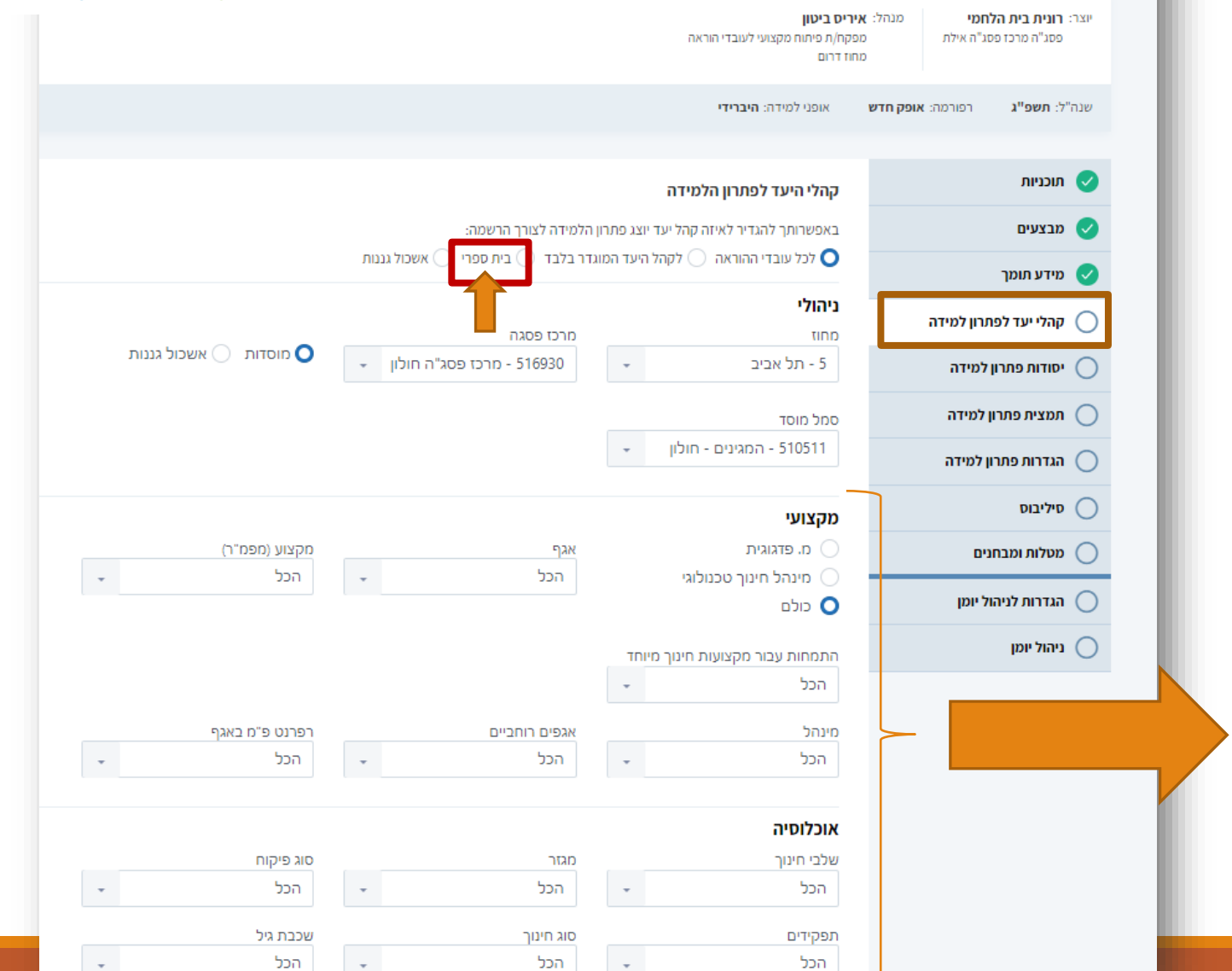

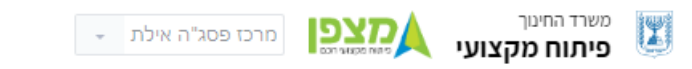

#### תהליכים לניהול כיתה - בית ספר המגינים תל אביב | פתחן למידה מס' 202759

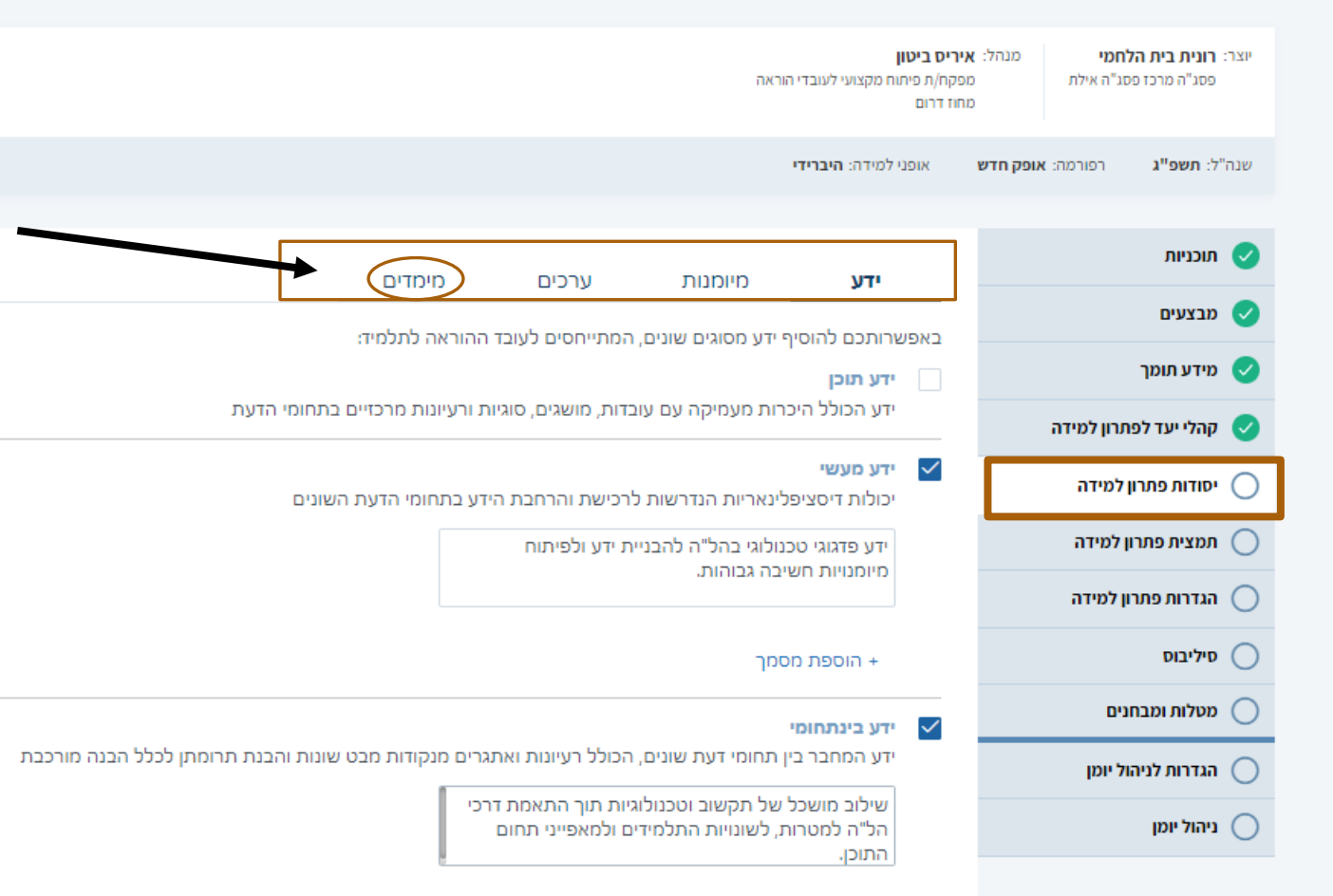

#### **יסודות פתרון הלמידה**

כותבי התוכנית הגדירו וכתבו את סוגי הידע הרלוונטיים. כמו כן בחרו ב**מיומנויות , ערכים ומימדי הערכה שהתוכנית מקדמת.**

**על כותב פתרון הלמידה** לעיין ולדייק בהלימה לפתרון הלמידה ולקהל היעד .

**המימדים** מתייחסים **לתהליך הערכה של עובד ההוראה.**  מערכת מצפן משקללת את מימדי הערכה שמנהל בית הספר המליץ לעובד ההוראה לצורך קידום בדרגה.

מערכת מצפן תמליץ לעובד ההוראה על תהליכי פיתוח מקצועי המותאמים לו באפן פרסונלי. בתהליכים אלה משוקללים המלצות המנהל , תחום ההוראה אותו מלמד, תפקידו וכו'

<mark>שימו לב !</mark> חשוב לעבור בעיון על כל היסודות ולדייקם. רק לאחר מכן ניתן לעבור לשלב הבא של כתיבת פתרון הלמידה .

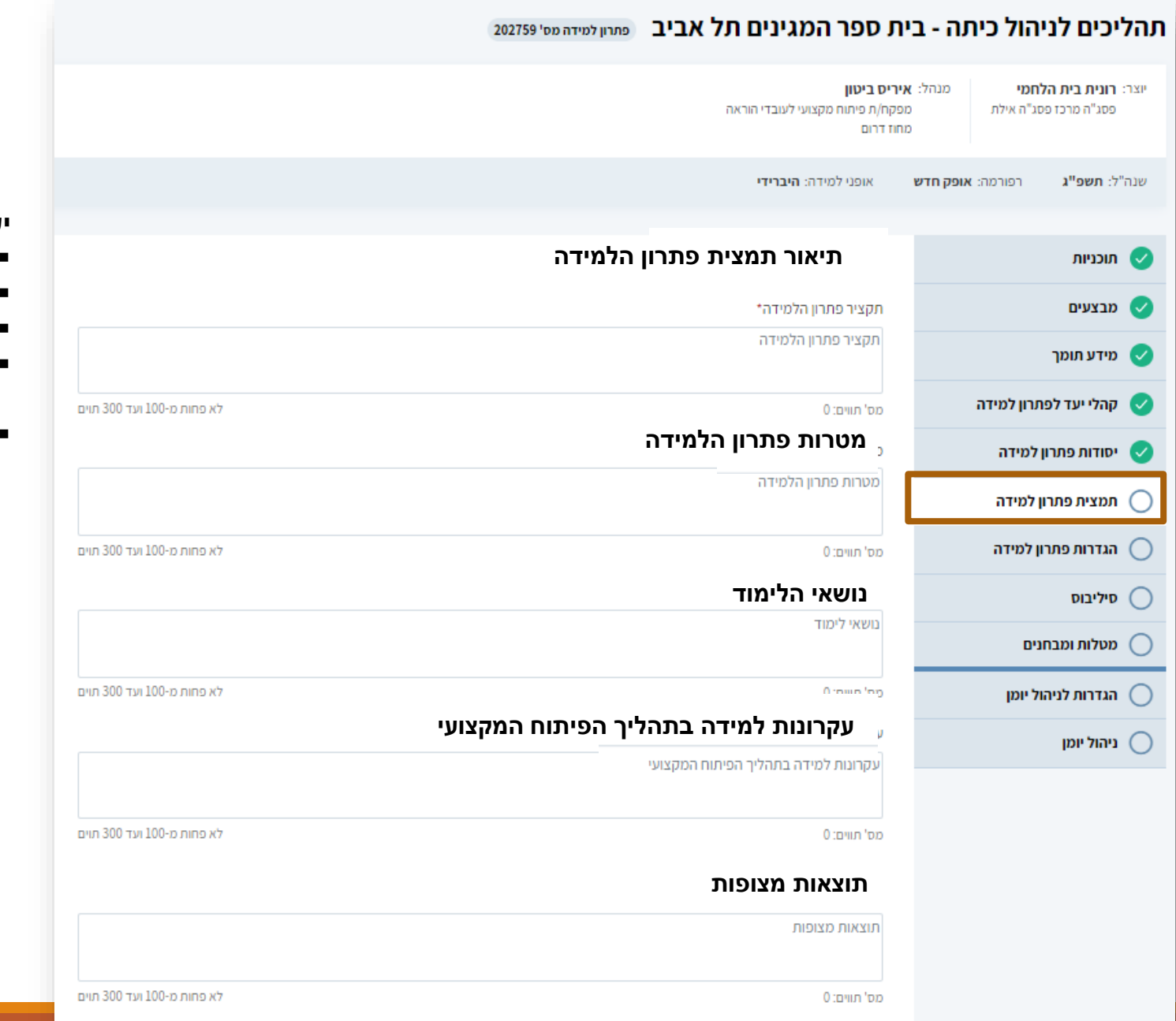

#### **יש למלא את תיאור תמצית פתרון הלמידה הכולל**:

- תקציר פתרון הלמידה
- מטרות פתרון הלמידה
	- נושאי לימוד
- עקרונות למידה בתהליך הפיתוח המקצועי ) מתודות כגון : למידת עמיתים, עבודה בקבוצות, עבודה שיתופית וכד')
	- תוצאות מצופות

#### **שימו לב** ! יש להקפיד בכל אחד מהשדות על לא פחות מ 100 תווים ולא יותר מ 300

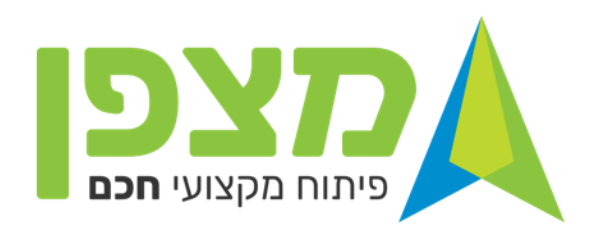

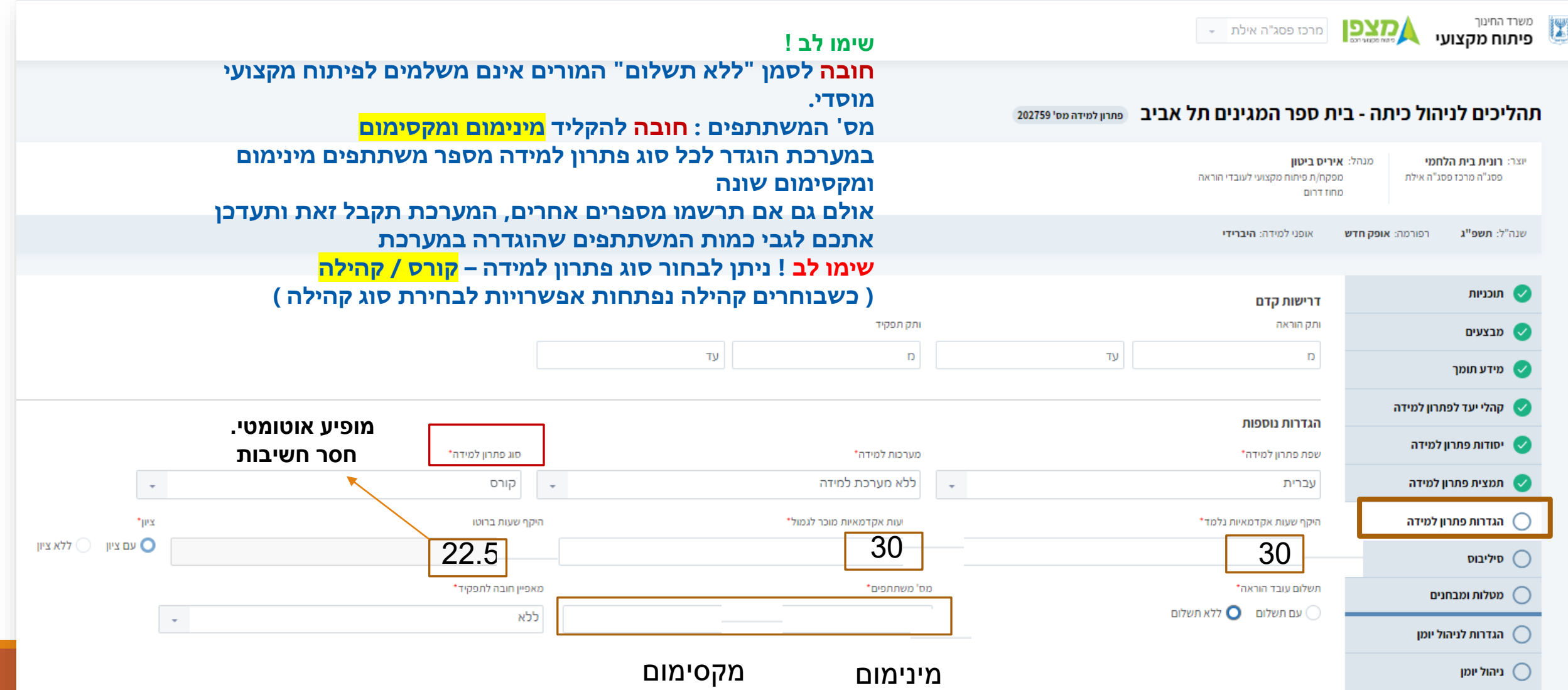

#### **כתיבת הסילבוס תכלול :**

- פרוט של כל המפגשים על פי :
- **אופן הלמידה** : פנים מול פנים/סינכרוני/א-סנכרוני
- **סוג מבצע** : מנחה פנימי ושמו/מנחה חיצוני ושמו /מבצע פדגוגי שם המוסד ושם המנחה
	- **נושא המפגש** ) עד 100 תווים(
		- **מספר שעות אקדמיות**

**בדוגמא המוצגת** מולאו כעת 3 מפגשים . בצד שמאל למעלה נוכל לראות את מספר השעות האקדמיות ששובצו עד כה 12 מתוך 30 שעות פתרון הלמידה .

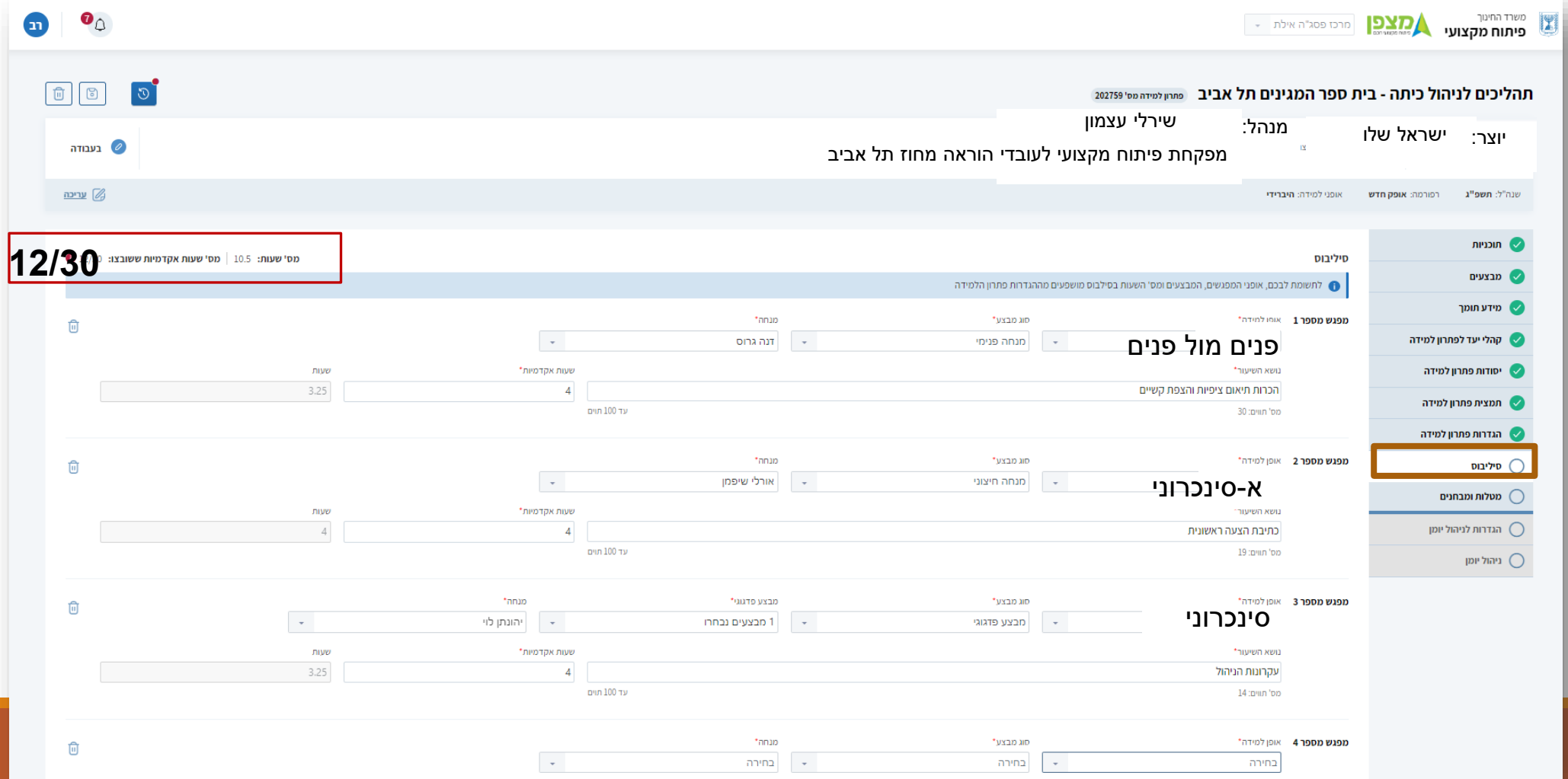

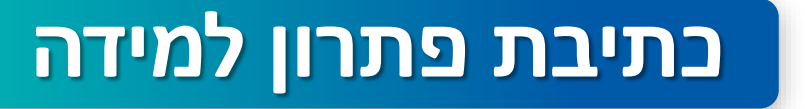

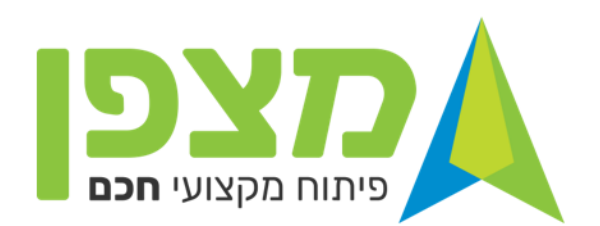

#### **אלו המפגשים שמולאו עד כה**

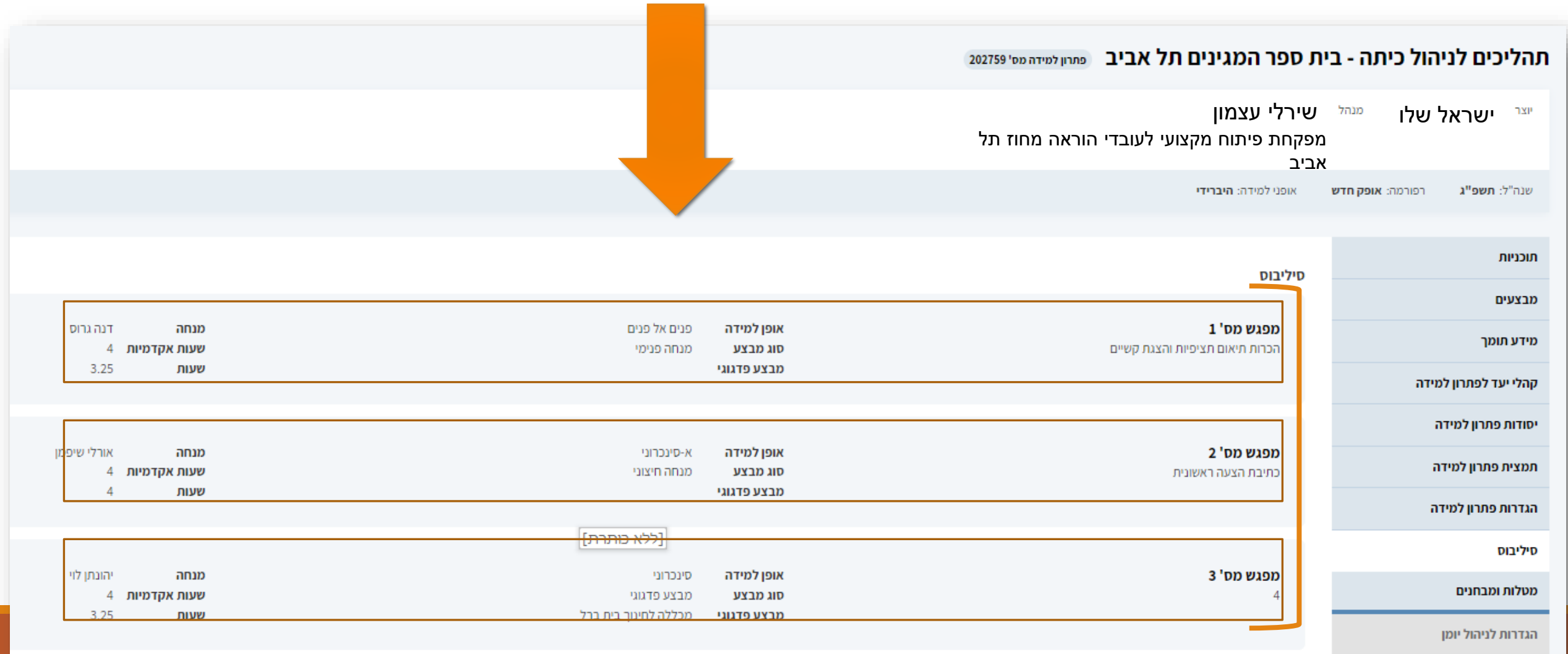

<sup>משרד החינוך</sup><br>**פיתוח מקצועי** Ľ <u>קצפן</u> מרכז פסג"ה אילת

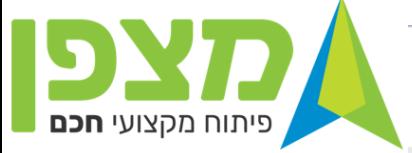

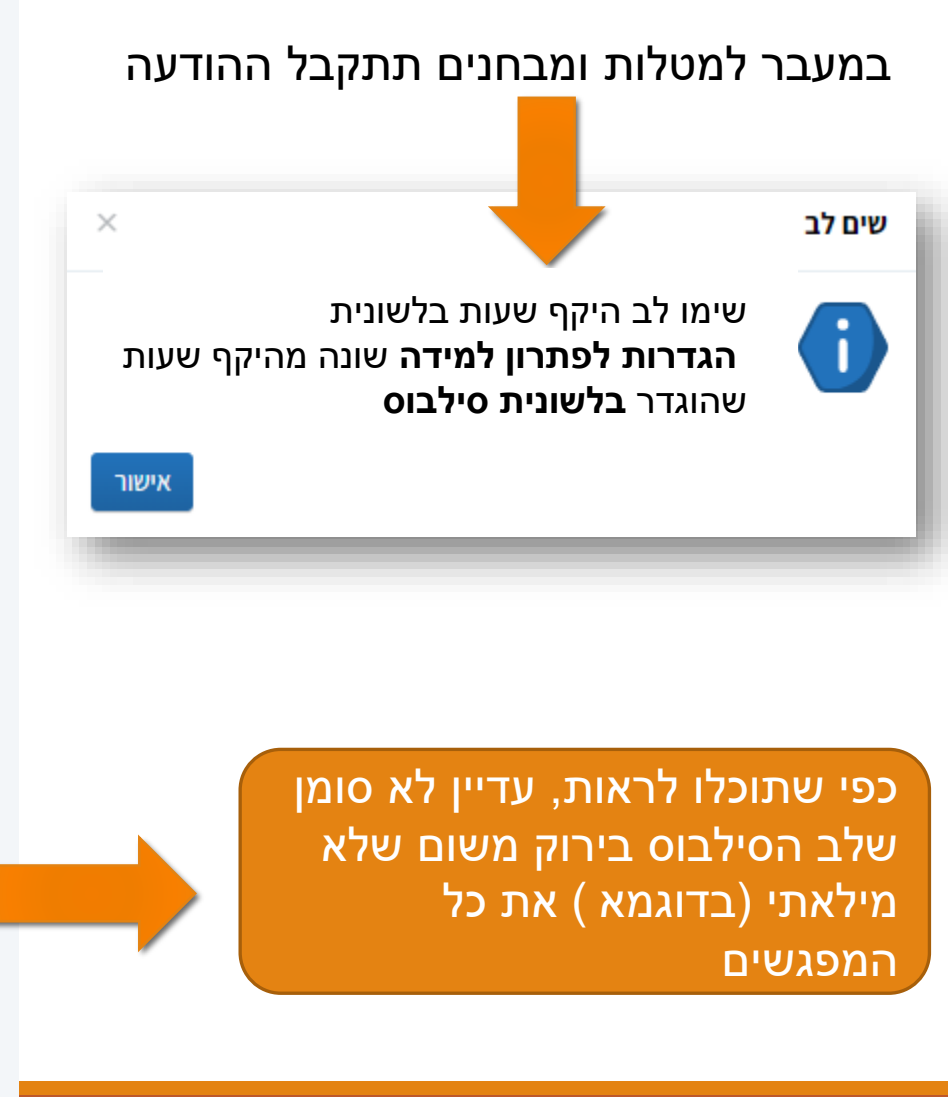

#### תהליכים לניהול כיתה - בית ספר המגינים תל אביב פתחן למידה מס' 202759

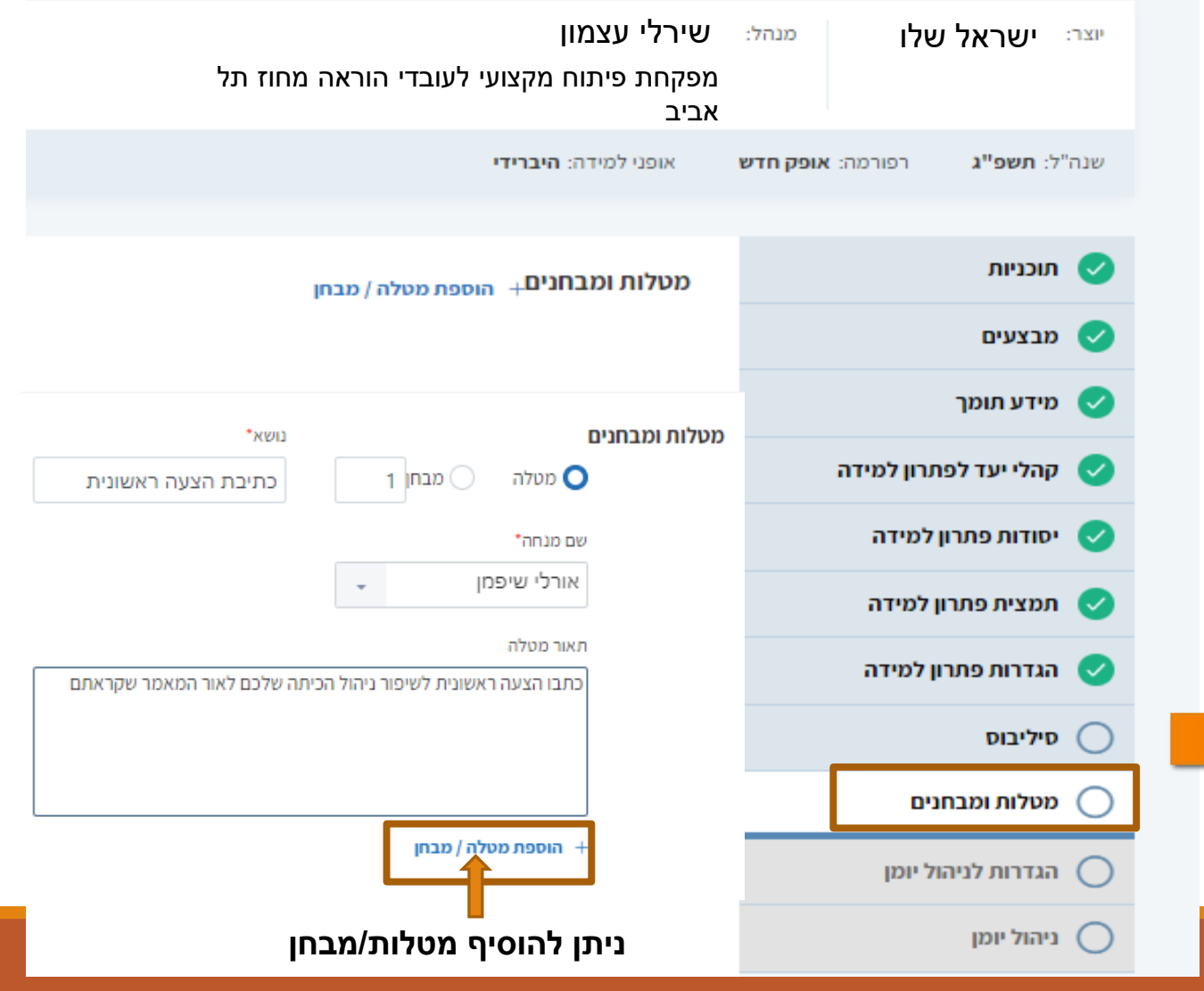

### **יצירת פתרון למידה**

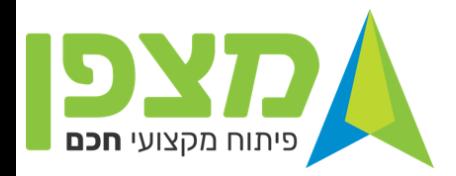

### **לאחר הוספת כל המפגשים**

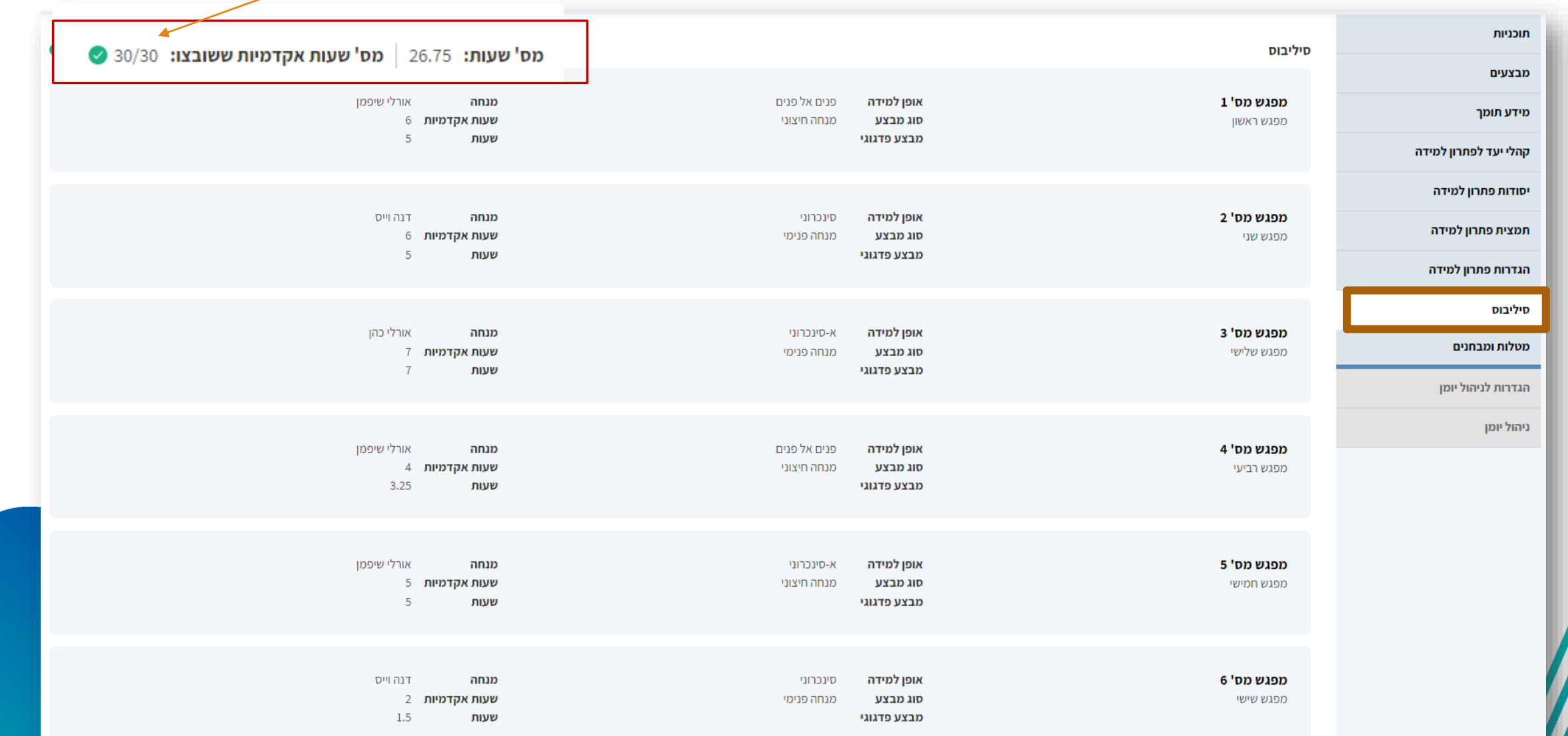

#### **יצירת פתרון למידה**

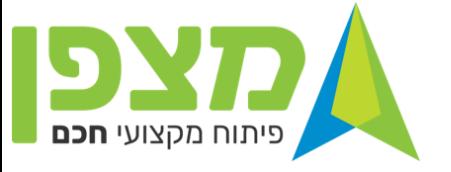

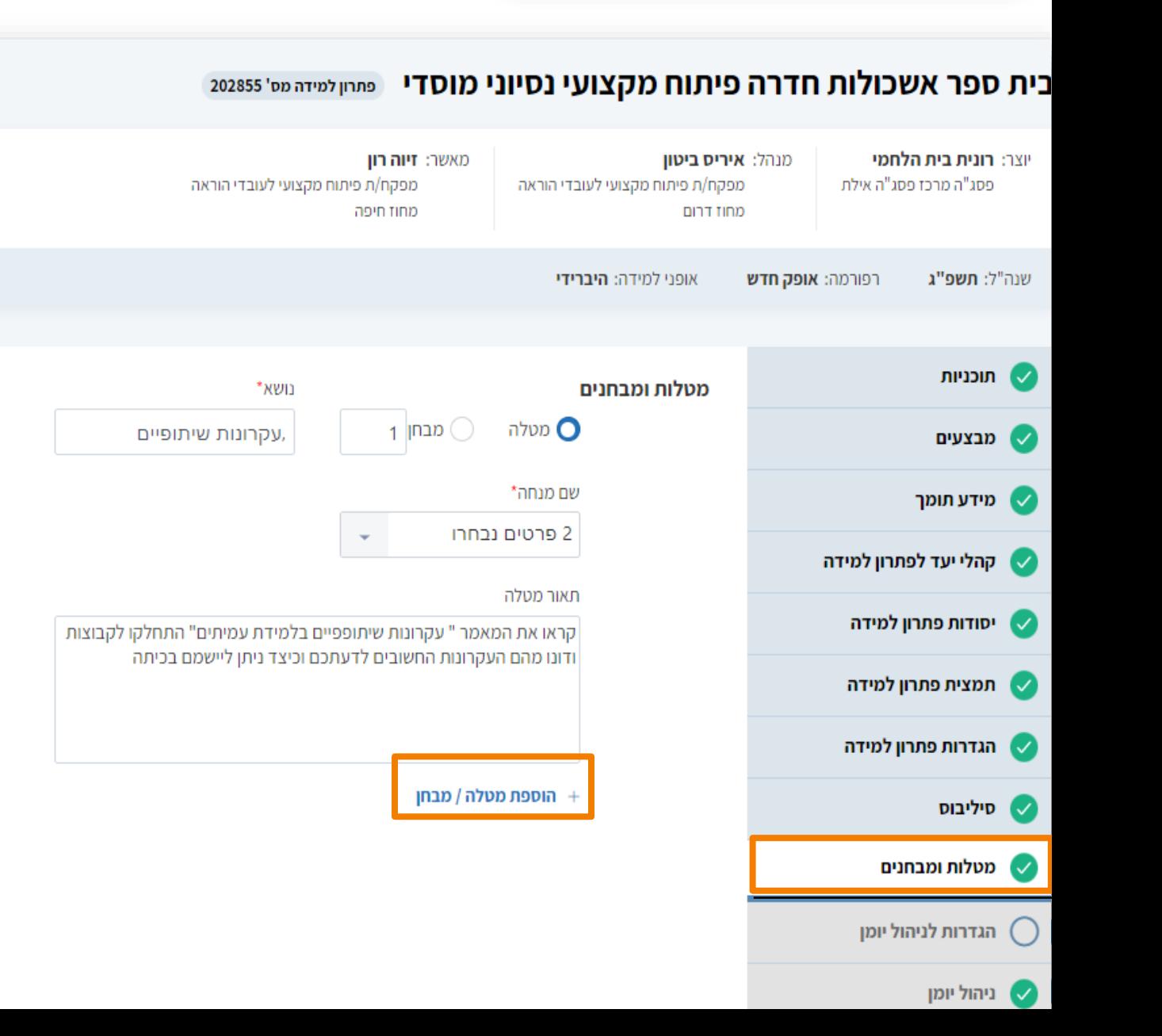

ניתן להוסיף מספר מטלות אבל חשוב להבין שבשלב ניהול היומן יש **לשבץ** את <mark>כל המטלות שנכתבו בשלב זה</mark>

מסמכי פתרון הלמידה

+ הוספת מסמך

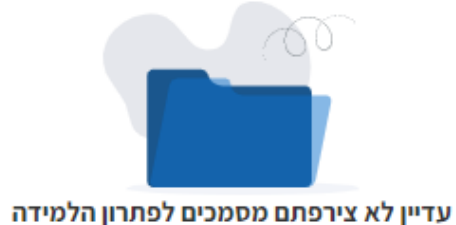

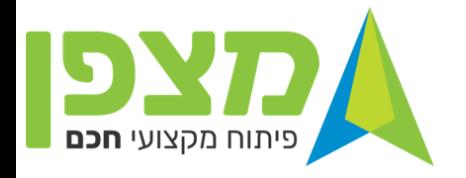

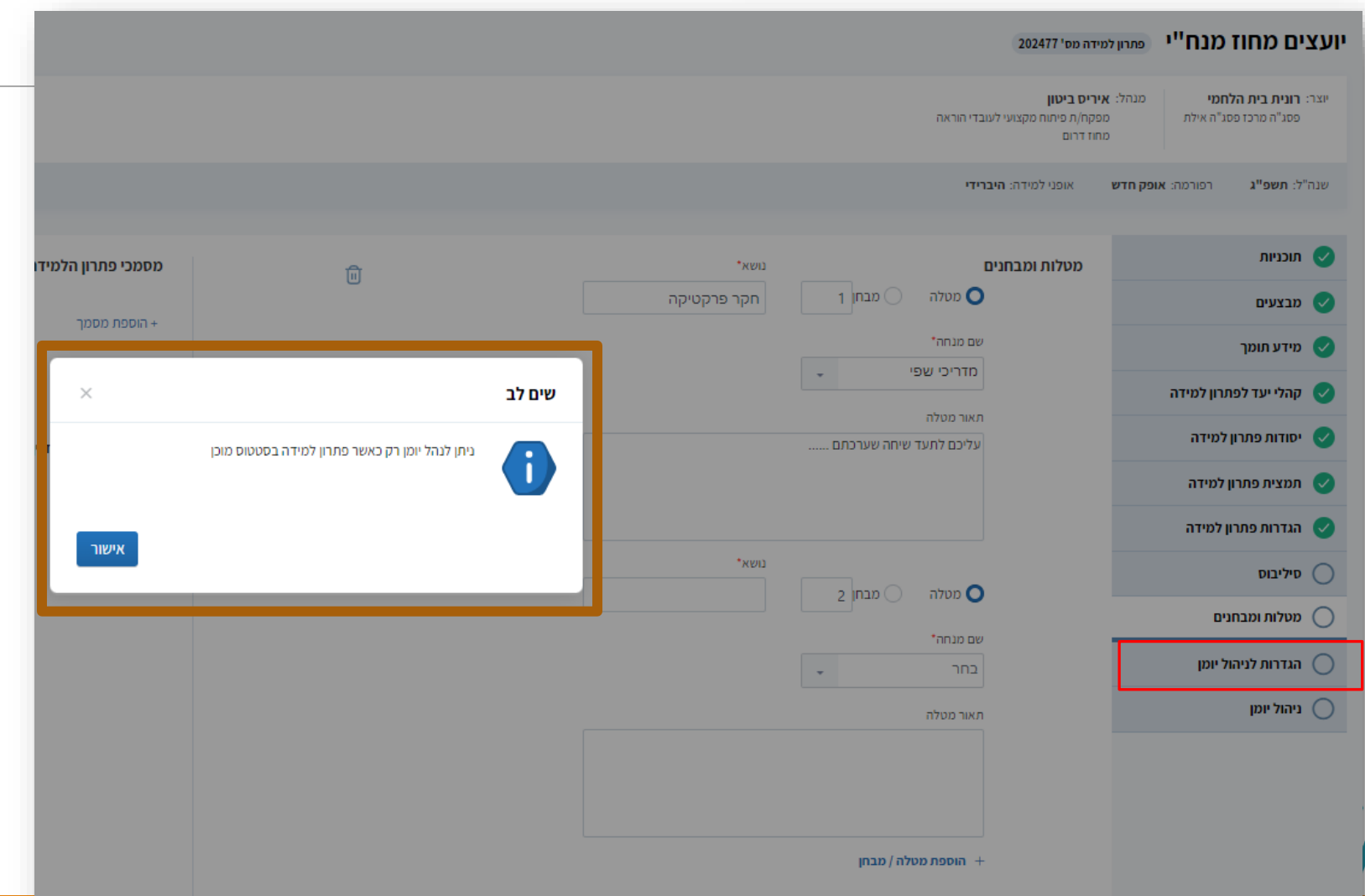

**שימו לב!!! ניתן לעבור להגדרות לניהול יומן רק לאחר שפתרון הלמידה בסטטוס מוכן המלצה – בדקו את הנתונים אל מול הרשום בלשונית הסילבוס לפני שאתם עוברים להגדרות לניהול יומן שמושפע מהפרטים שנכתבו בסילבוס**

### **קטלוג פתרון למידה**

**כתיבת פתרון הלמידה נעשית , לעיתים קרובות, בשלבים ועל כן יש צורך להיכנס למערכת לעריכה ולהשלמת כתיבת פתרון הלמידה.** 

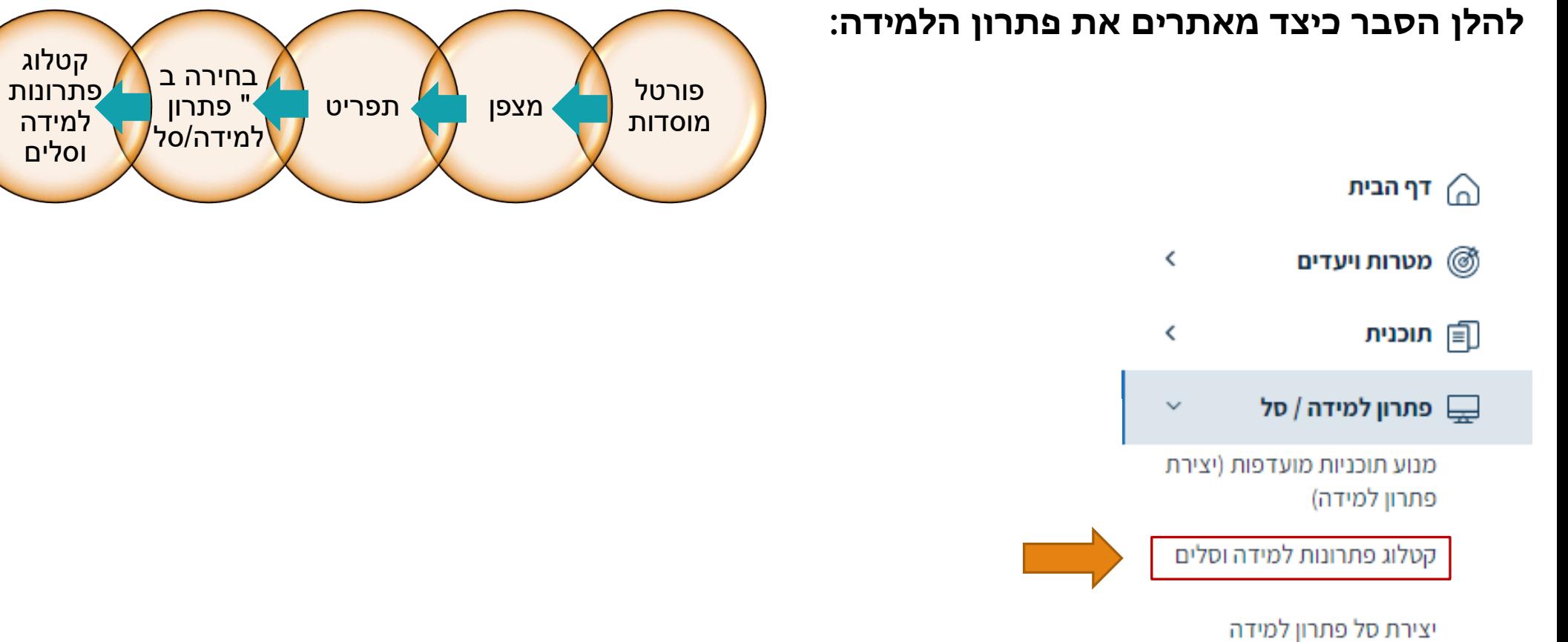

### **קטלוג פתרון למידה** לבחור בלשונית " פתרונות למדידה שאני יצרתי" וב " חיפוש"

יצירת סל פתרון למידה

יצירת פתרון למידה

<sup>△</sup> קטלוג פתרונות למידה

#### קטלוג פתרונות הלמידה וסלים

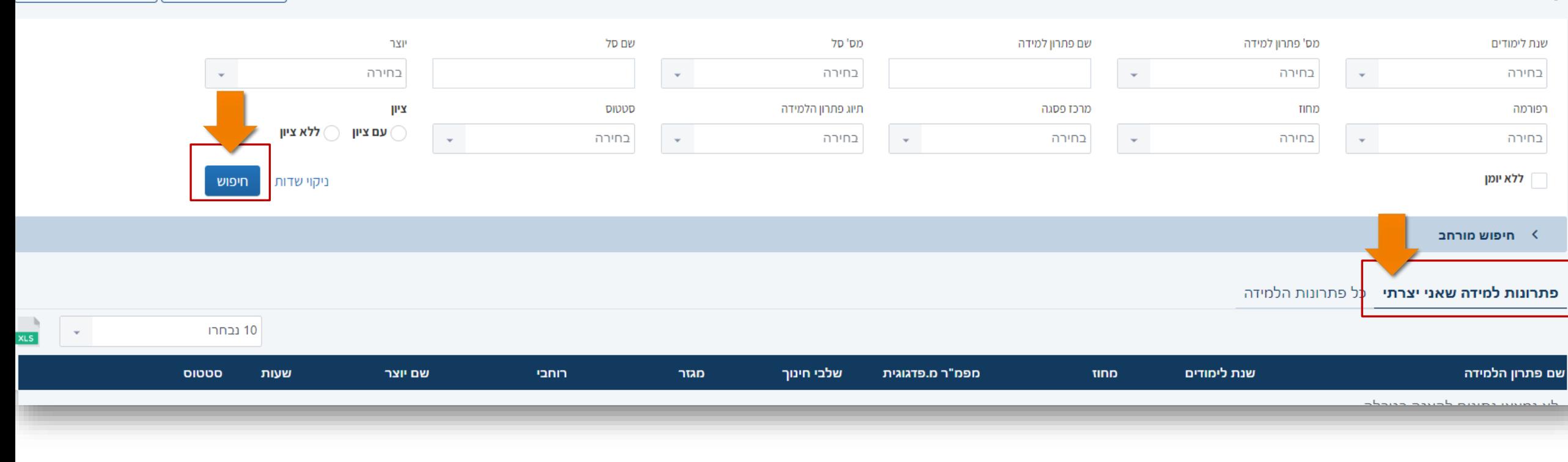

**קטלוג פתרון למידה** בחרו מתוך " פתרונות למידה שאני יצרתי" את פתרון הלמידה שברצונכם להמשיך ולערוך.

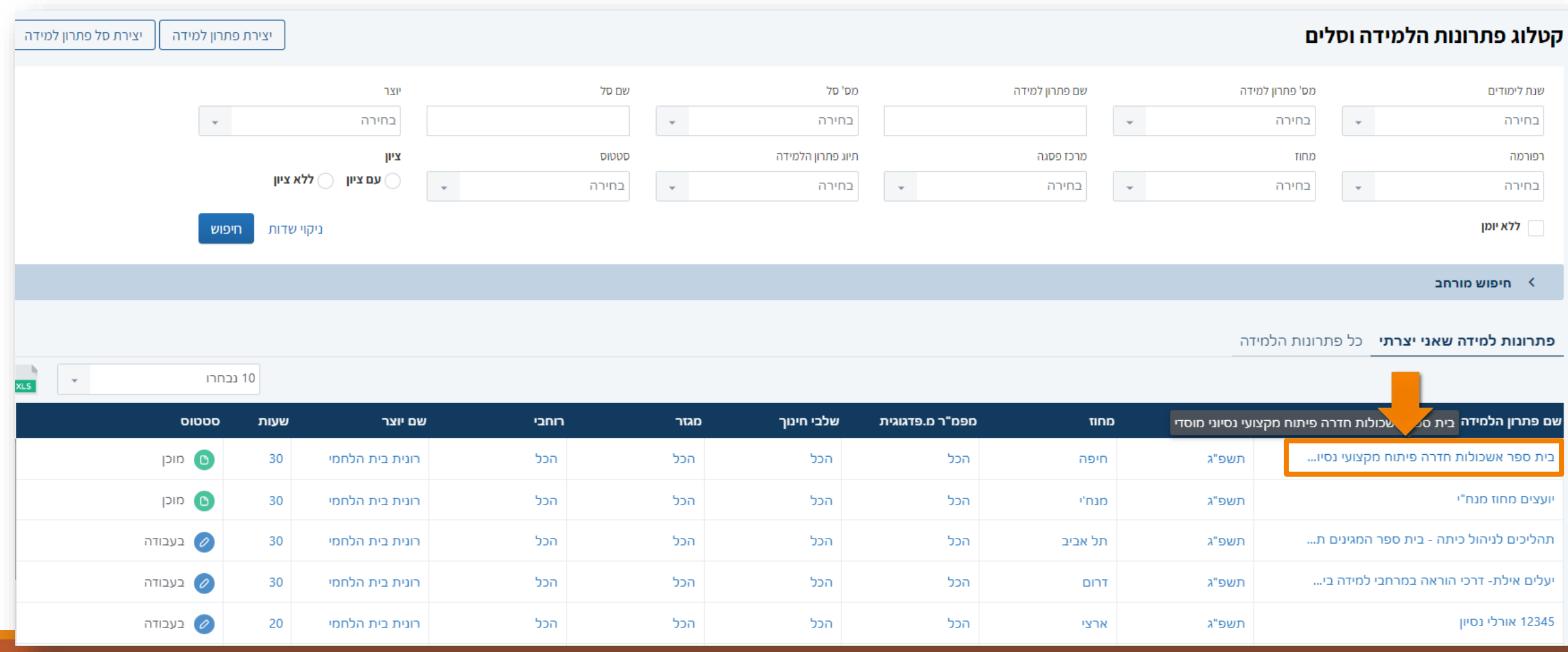

### **שליחת פתרון למידה לבדיקה במידה וסיימנו את כל השלבים ופתרון הלמידה בסטטוס "מוכן"**

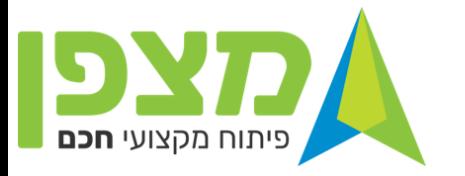

### **נקבל את האפשרות ל "שליחה לבדיקה"**

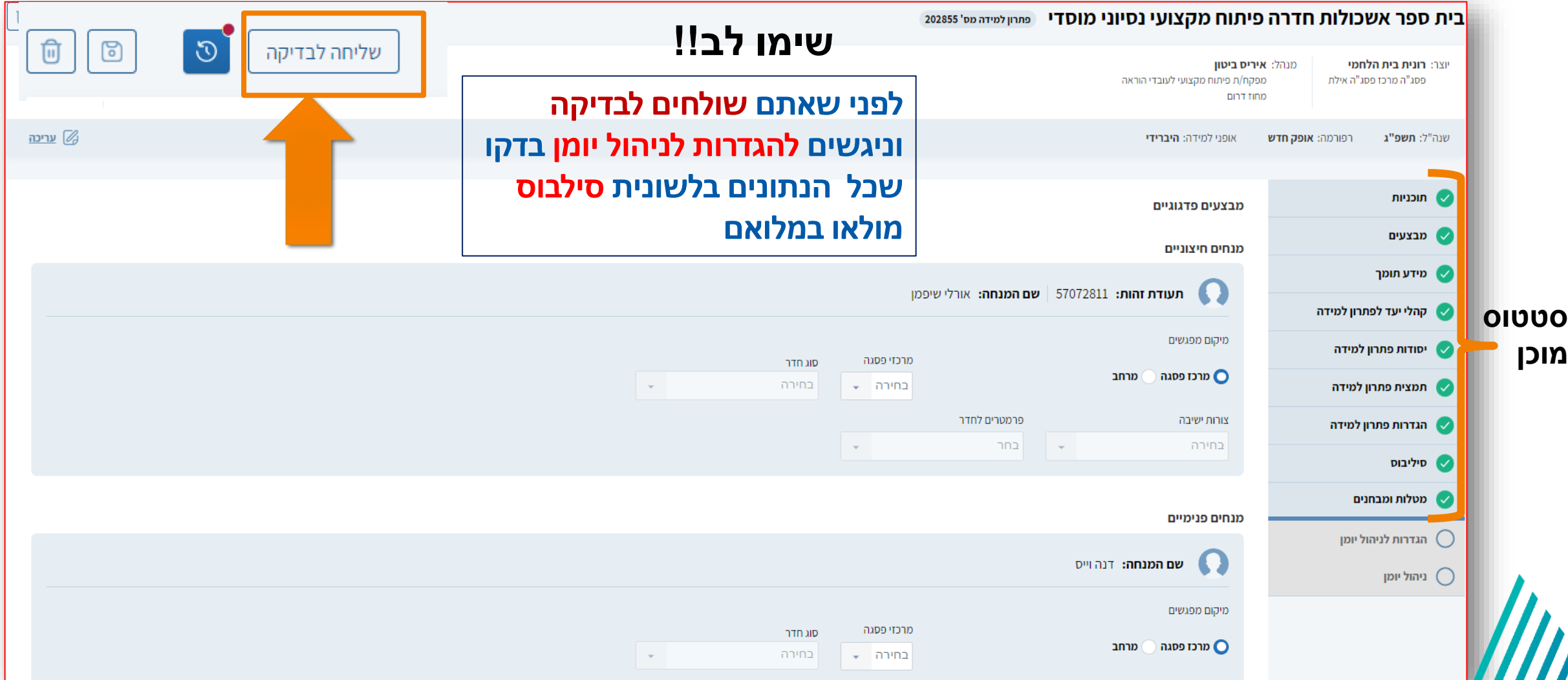

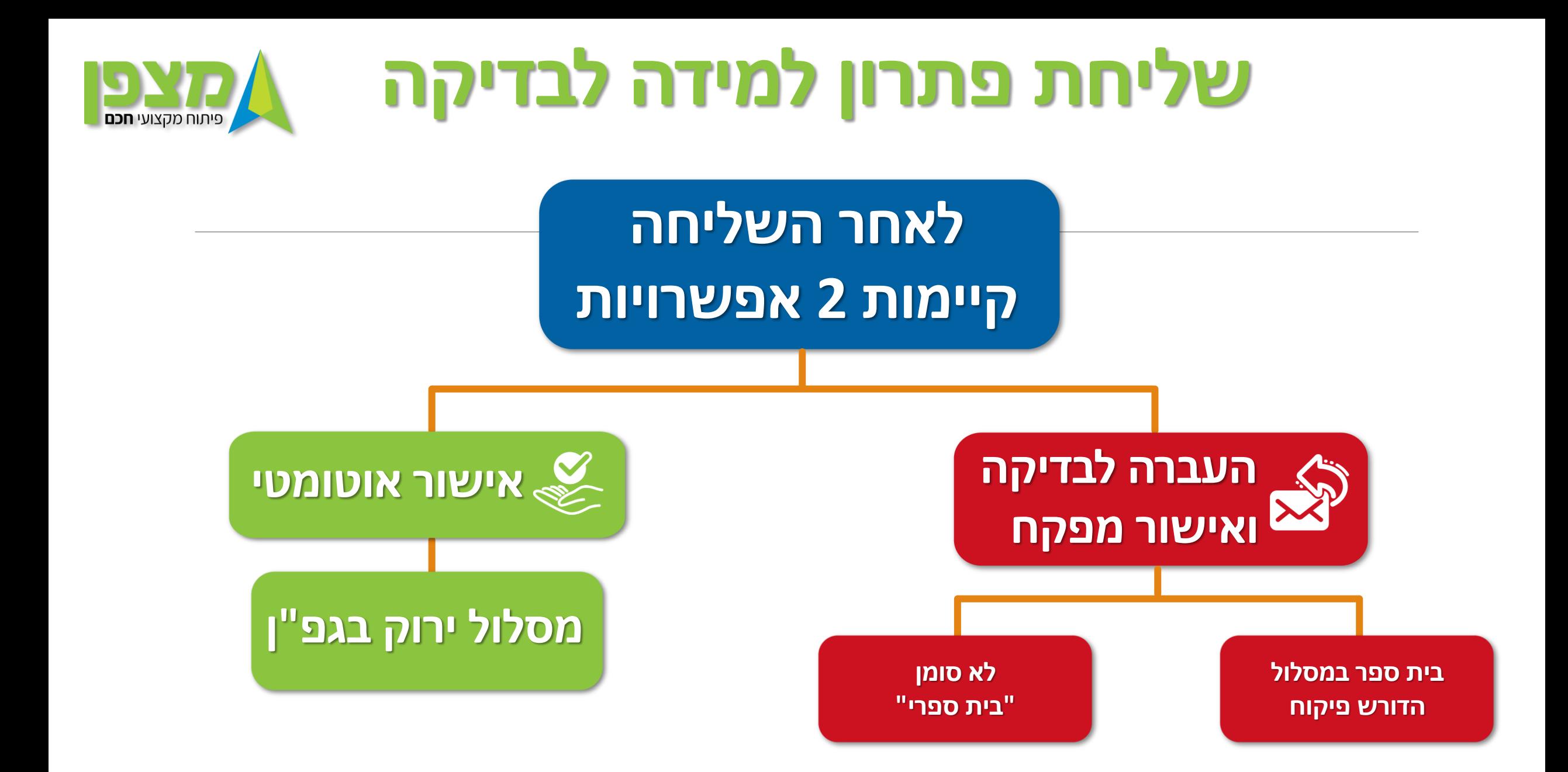

### **הגדרות לניהול יומן**

#### **רק לאחר שקיבלתם אישור לפתרון הלמידה וסיימתם את ניהול היומן הוא ייפתח לרישום למשתלמים ניתן לנהל את היומן גם לפני קבלת האישור או במקביל שימו לב ! בשלב הזה כל בחירה ב"עריכה" תבטל את האישור ותחזירה לסטטוס מוכן**

**במקרה זה יהיה צורך לשלוח את פתרון הלמידה שוב לאישור**

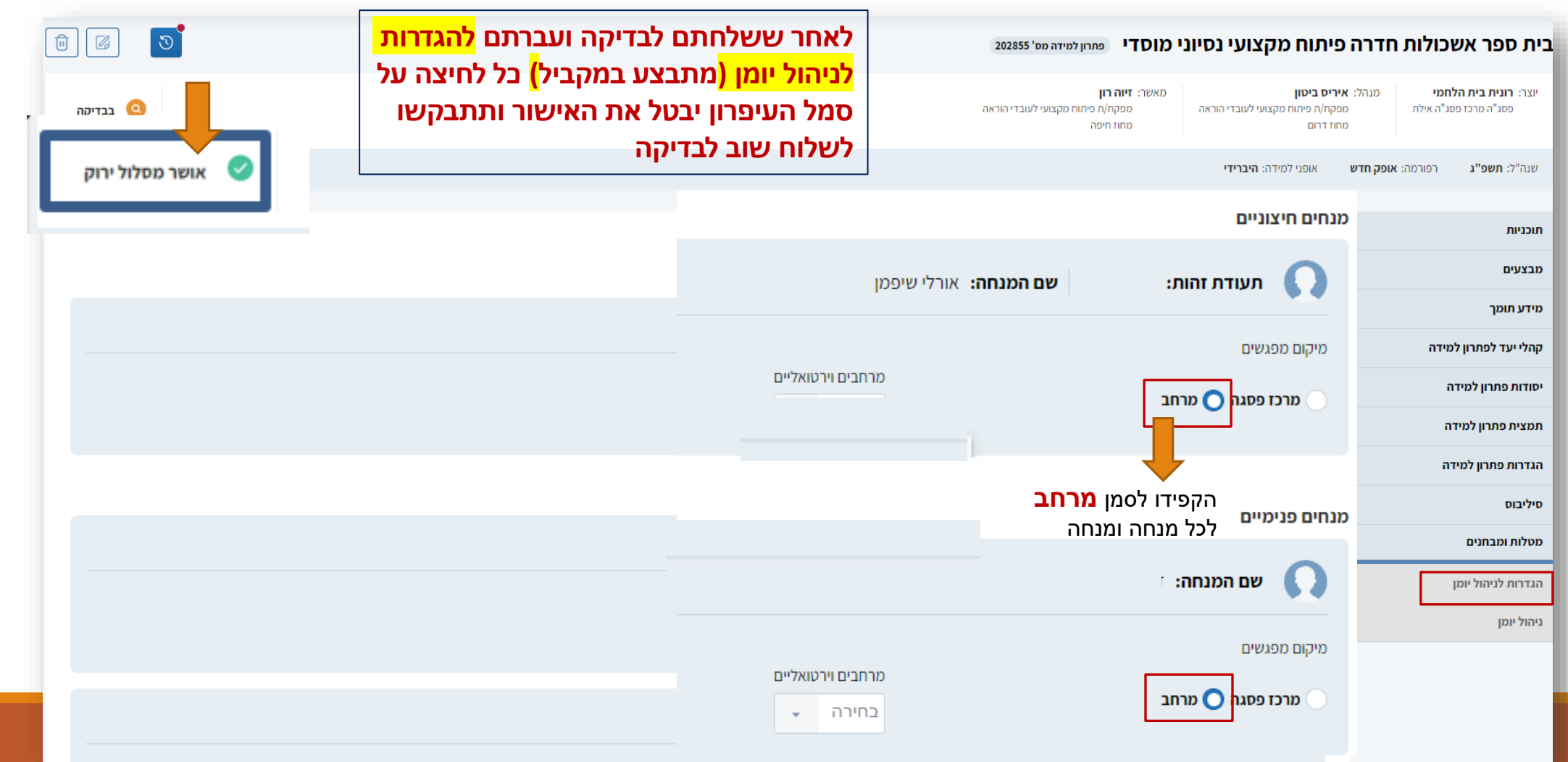

#### **ניהול היומן – מספר מפגש, שם המרצה. סוג המפגש. תאריך. ניהול יומן פתרון למידה זמני המפגש. סוג חדר. מיקום ועוד...**ס > קטלוג פתרונות למידה > פתרון למידה  $\delta$ בית ספר אשכולות חדרה פיתוח מקצועי נסיוני מוסדי פתחו למידה מס' ד202297 אושר מסלול ירוק מנהל: **עינת רום** יוצר: **טובה נדלר** מנהל/ת אגף א' (פיתוח מקצועי עובדי הוראה) מדריכה מרכזת מחוזית ( שיטות הוראה) מנהלת פתוח מקצועי אגף א' (התפתחות מ... מנהלת פתוח מקצועי אגף א' (התפתחות מ... אופני למידה: **היברידי** רפורמה: **עוז לתמורה - מלא** שנה"ל: **תשפ"ג** תיוג פתרון הלמידה: **בק**ז ● תוכניות מבצעים טידע תומך ● קהלי יעד לפתרון למידה טרם נפתחו מחזורי לימוד לפתרון הלמידה ● יסודות פתרון למידה

תמצית פתרון למידה  $\blacktriangledown$ 

● הגדרות פתרון למידה

• סיליבוס

ניהול יומן  $\bigcap$ 

● מטלות ומבחנים

● הגדרות לניהול יומן

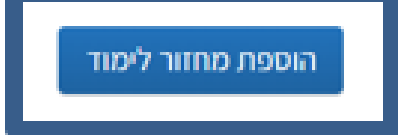

פיתוח מקצועי **חכם** 

⑰

 $\mathbb{S}$ 

 $P$  or  $Q$ 

⊘ <u>עריכה</u>

 $\omega$ 

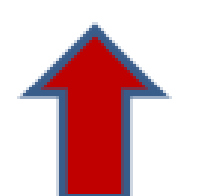

### **ניהול יומן פתרון למידה**

#### . הקפידו לסמן <mark>מרחב</mark>

במפגשים **פנים מול פנים יופיע באפן אוטומטי** סוג חדר – כיתה ומספר חדר – כיתה

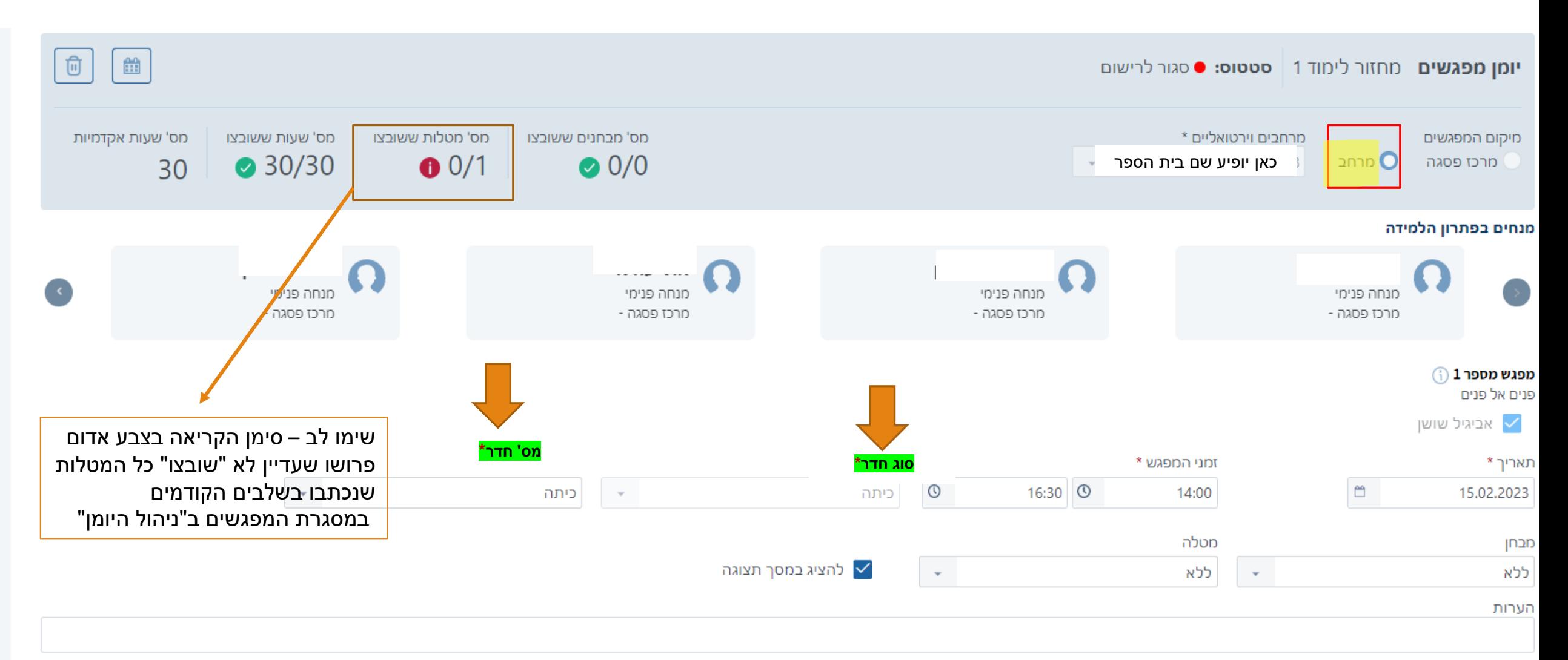

פיתוח מקצועי **חכם** 

### **ניהול יומן פתרון למידה**

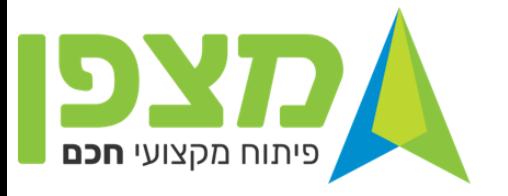

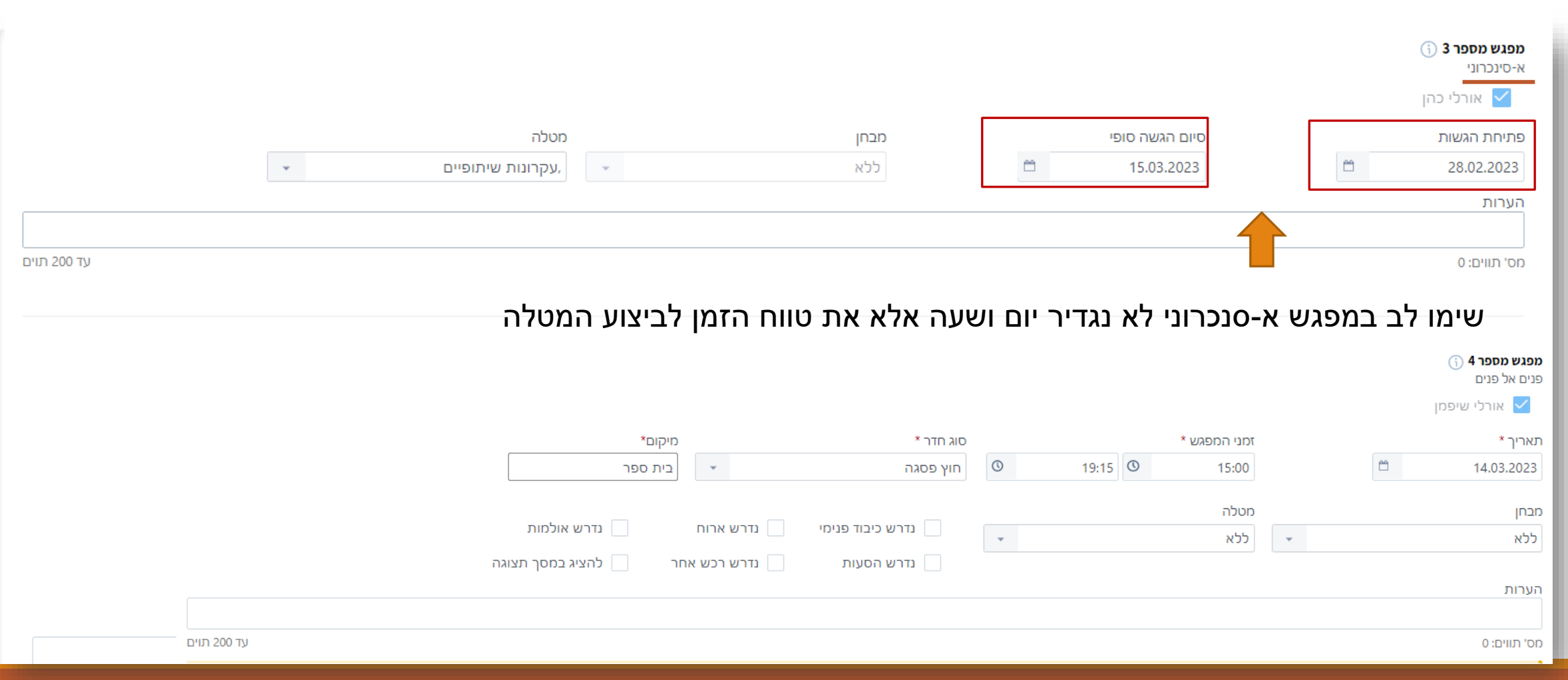

### **ניהול יומן פתרון למידה**

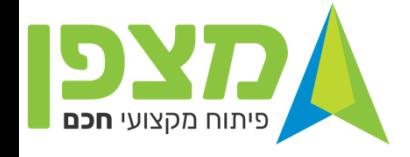

רק לאחר שהכל מסומן בירוק ופתרון הלמידה אושר ניתן לשלוח את פתרון הלמידה לרישום

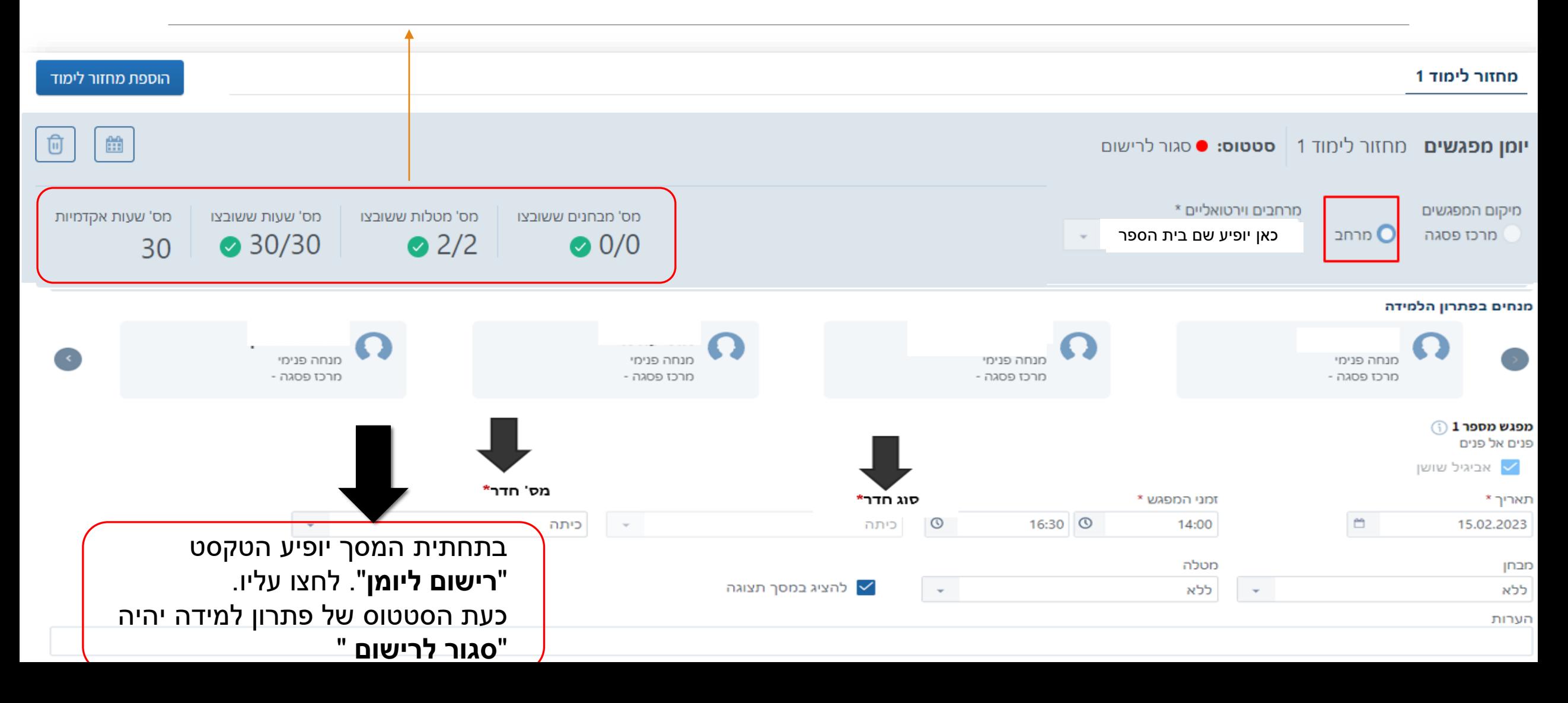

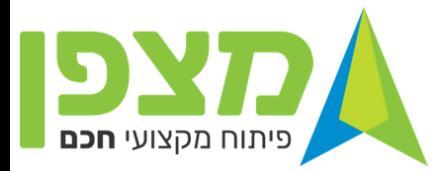

**כ- 24 שעות לאחר סיום התהליך ולאחר שמערכת " מצפן" בדקה שוב את הפתרונות ה"מוכנים" הן יועברו לרישום הסטטוס של פתרון הלמידה יהפוך מ"סגור לרישום " ל"פתוח לרישום" רק אז נפנה את המשתלמים להירשם במערכת בפורטל עובדי הוראה**

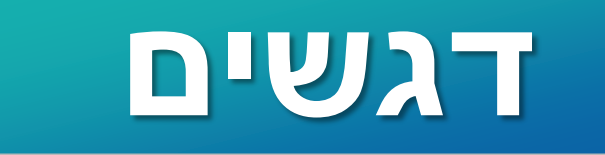

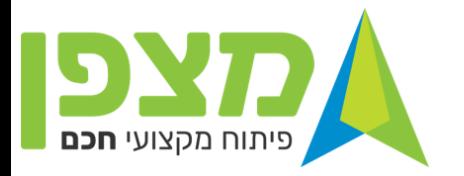

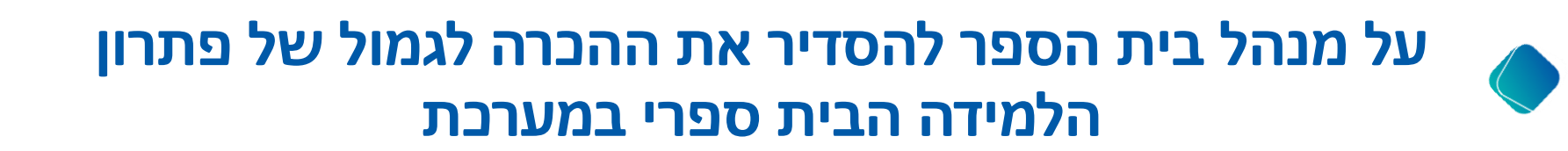

**רק תהליכים שינוהלו במערכת מצפן )במסגרת פיתוח מקצועי בית ספרי ( יזכו לקידום דרגה לעובדי ההוראה** 

**) בתשפ"ג חלק מפתרונות הלמידה ינוהלו במערכות הישנות (**